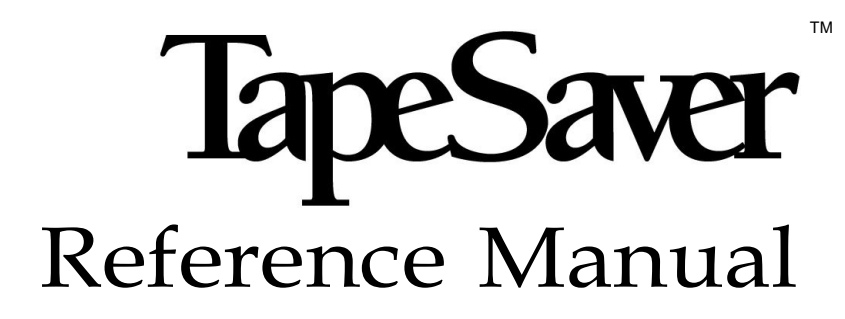

Release 2.3.0

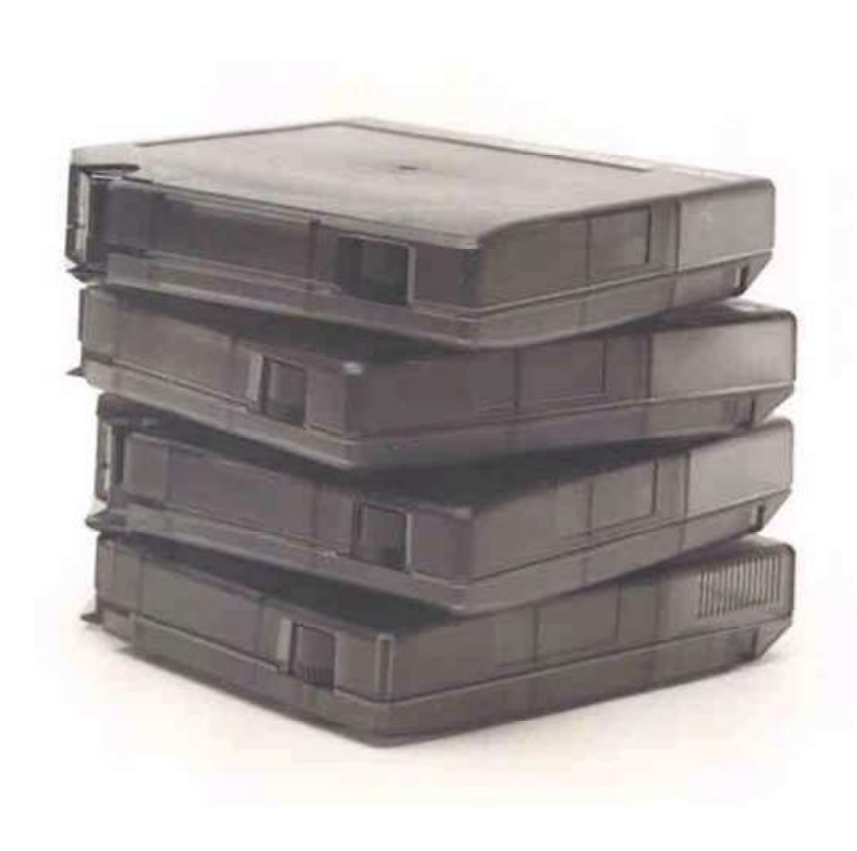

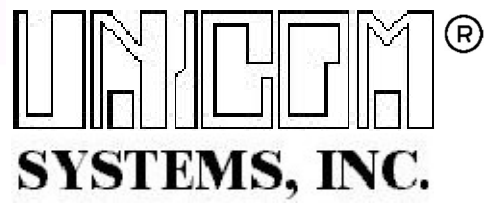

TAPSAVRM23-01

©1990-2021 UNICOM Systems®, Incorporated All Rights Reserved

No part of this manual may be reproduced or transmitted in any form or by any means, electronic or mechanical, without prior written permission from UNICOM Systems, Inc.

This manual applies to TapeSaver release 2.3.0 and to all subsequent releases of the product until otherwise indicated by new editions or updates to this publication.

All products mentioned in this manual are trademarks of their respective companies.

> UNICOM Systems, Inc. UNICOM Plaza - Suite 310 15535 San Fernando Mission Blvd. Mission Hills, California 91345

# **Contents**

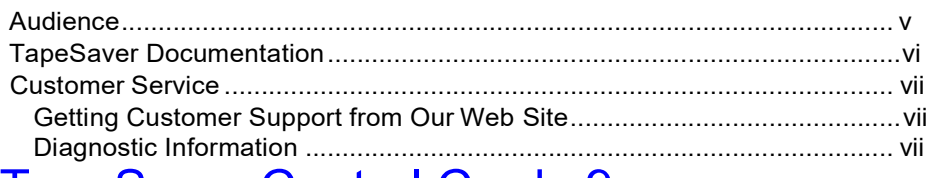

# TapeSaver Control Cards 9

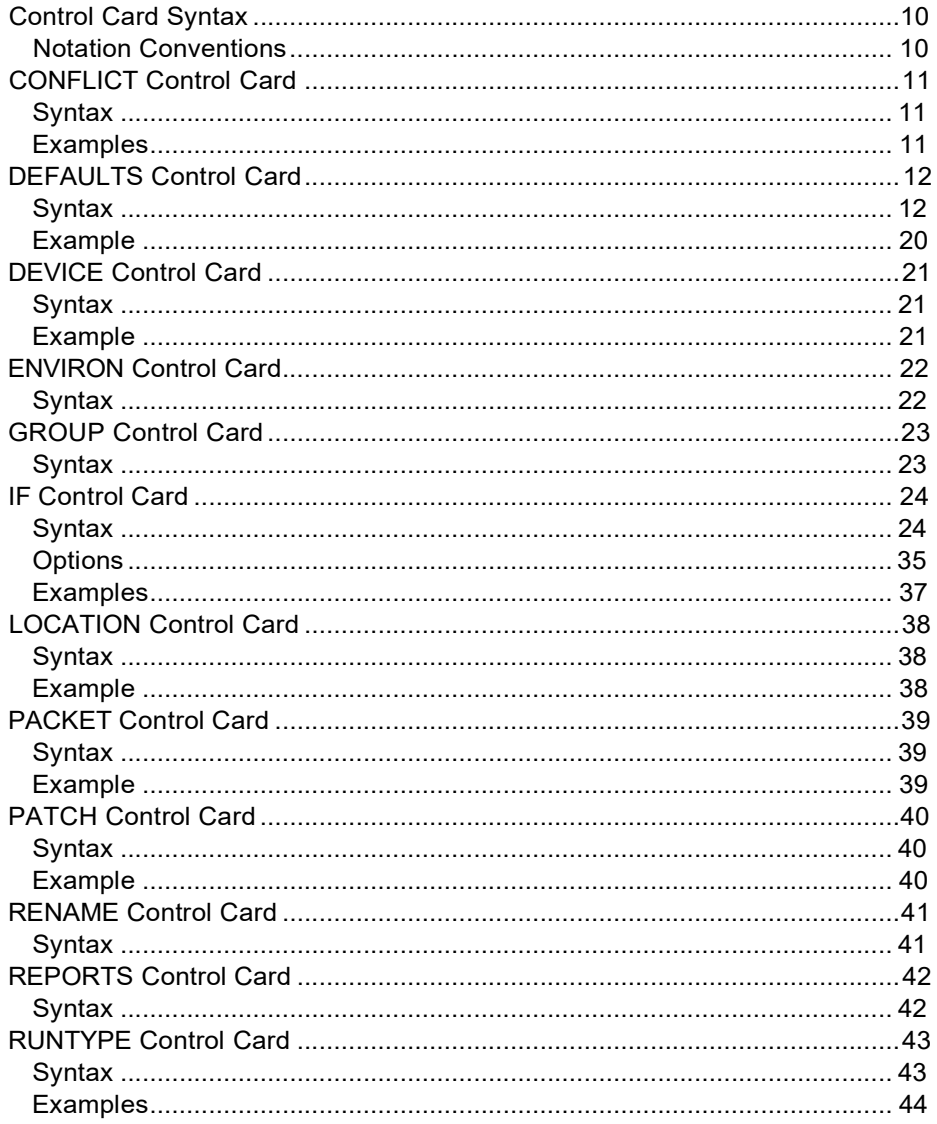

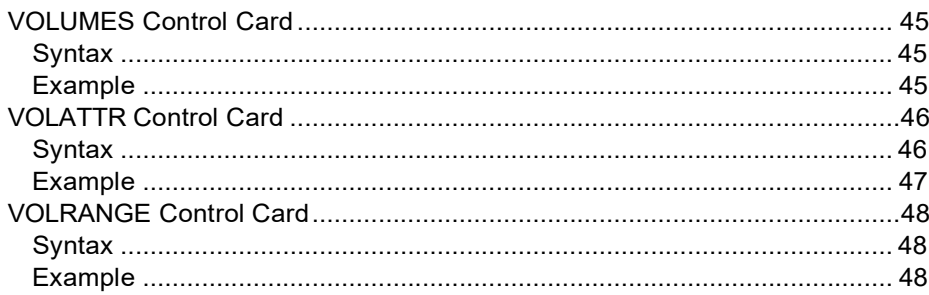

# About This Manual

This manual provides a reference to the control cards used in TapeSaver Release 2.3.0. It is intended for the experienced user who has set up their TapeSaver job runs and want to manipulate the control cards generated by the panel options.

# Audience

This manual is intended for system administrators or other data center personnel. Readers are expected to understand MVS and TapeSaver concepts.

# TapeSaver Documentation

The titles and descriptions of all TapeSaver manuals included with Release 2.3.0 are shown in the following list.

• TapeSaver Release Notes

Explains TapeSaver installation requirements, product enhancements, and a procedure to migrate to Release 2.3.0 from an earlier release.

- TapeSaver Installation And Configuration Guide Describes procedures to install TapeSaver and configure it for use.
- TapeSaver User Guide Describes typical uses for TapeSaver.
- TapeSaver Reference Guide Provides a summary of commonly used TapeSaver reference information.
- TapeSaver Report Guide Presents an example of each TapeSaver report and a description of each report field.
- TapeSaver Messages and Codes Lists messages and codes generated by all TapeSaver components.

An online version of each manual is distributed on a compact disk (CD) as part of the TapeSaver Release 2.3.0 product package. These manuals can be viewed with Acrobat Reader with Search, which is a free viewing tool available from Adobe Corporation.

Included on the TapeSaver documentation CD is a file to install Acrobat Reader for PCs running a 32-bit release of Windows. Read the CD's readme.1st file for instructions to install Acrobat Reader.

The latest version of Acrobat Reader with Search can be downloaded from the Adobe Corporation web site:

http://www.adobe.com/acrobat/

## Customer Service

UNICOM Systems Customer Service can be reached by the following methods:

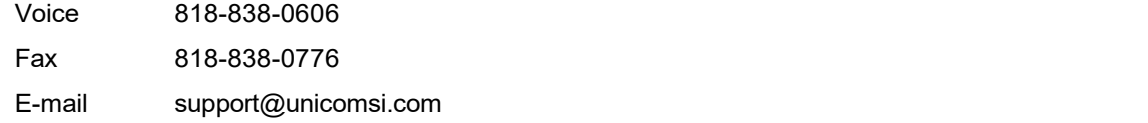

Normal business hours are from 7:00 a.m. to 4:00 p.m. Pacific Standard Time, Monday through Friday. Emergency customer service is available 24 hours a day, 7 days a week.

An answering service receives customer service calls beyond normal business hours. You may leave a message if it is not an urgent problem. A customer service representative will return your call at the start of the next business day.

Requests for urgent support outside of normal business hours are answered immediately. A customer service representative will be summoned to return your call. Leave a phone number where you can be reached. If you have not received a return call from a Customer Service representative within an hour of reporting the problem, please call back. Our customer service representative may be experiencing difficulties returning your call.

International customers should contact their local distributor to report any problems with a UNICOM Systems product.

#### Getting Customer Support from Our Web Site

A Support and Services web page provides Customer Service information about every UNICOM Systems product. Use the following URL to browse the Support and Services web page:

http://www.unicomsi.com/index.html

The Support and Services web page provides an online form to report a problem with a UNICOM Systems product. Use the following URL to complete and submit a Technical Support Request form:

http://www.unicomsi.com/support/index.html

#### Diagnostic Information

This section describes diagnostic data you should collect before reporting a TapeSaver problem to UNICOM Systems Customer Service. Having this information ready beforehand will enable the customer service representative to resolve your problem more quickly.

- MVS and JES release numbers
- Related error messages
- Command or JCL used to submit the failing job
- Dump, if one is generated, and register contents from the JESlog

# TapeSaver Control Cards

TapeSaver operates according to values set with control cards; individual statements from the SYSIN DD. This document describes TapeSaver control cards, their syntax, and how they are used to specify TapeSaver's operating conditions.

Control cards are generated by the TSO/ISPF application when you use TapeSaver interactively. Usually, you have no reason to be concerned with the format and use of these control cards, but they are described in this chapter for reference.

# Control Card Syntax

A few general rules apply to all control cards:

- All control card statements must be in upper case.
- Control cards can contain any number of blanks within the control card text
- You can continue a control card on a new line by entering a plus sign (+) or dash (-) as the last non-blank character of the current line.

### Notation Conventions

A few syntax notations are used to help you determine how to build your control cards.

- { } (braces) indicate a required option which has more than one valid choice.
- | (vertical bar) indicates a choice between or among options.
- [ ] (brackets) indicate an optional control card specification.
- ISPF Interface and Control Cards

The TapeSaver ISPF interface eliminates the need to write and test control cards. It is recommended that you use this interface instead of writing your own JCL and control cards as much as possible. Future releases of TapeSaver may require control card changes, all of which will be transparent to any ISPF interface user.

# CONFLICT Control Card

The CONFLICT control card augments any conflict analysis performed by the SMF extraction job. Conflicts involve two types of datasets:

- Datasets allocated DISP=MOD (and therefore must be the last dataset on a tape)
- Datasets accessed at the same time by one job (and therefore cannot be stacked together on the same tape).

## **Syntax**

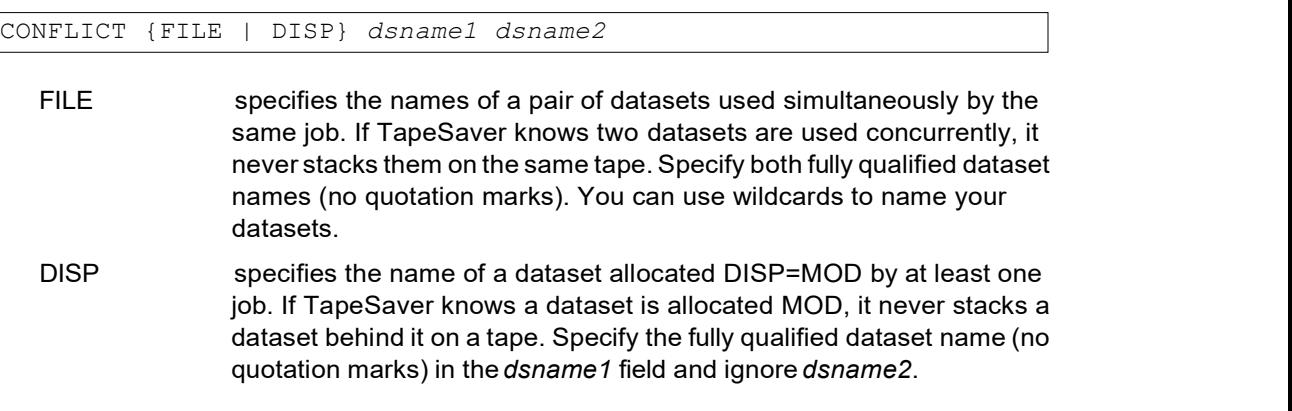

### Examples

• CONFLICT FILE SYS.DSNAME1 SYS.DSNAME2

Do not stack datasets SYS.DSNAME1 and SYS.DSNAME2 together because they are used concurrently by a single job.

• CONFLICT DISP SYS.MOD.DSNAME

Ensures that no datasets are stacked behind the dataset SYS.MOD.DSNAME because it is known to be opened with DISP=MOD.

# DEFAULTS Control Card

The DEFAULTS control card is used to customize TapeSaver operation for your environment. It has many options which can be specified separately on individual control cards, or can be grouped on one DEFAULTS control card.

## **Syntax**

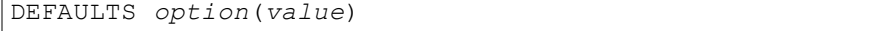

option is one of the control card options shown in the table below.

value is an appropriate value for the control card option.

You can specify as many or as few DEFAULTS control cards as you wish. You can combine options on a single control card, or specify each option on a separate control card. For any options which are not specified in any DEFAULTS control card, the value shown in the default column below is used.

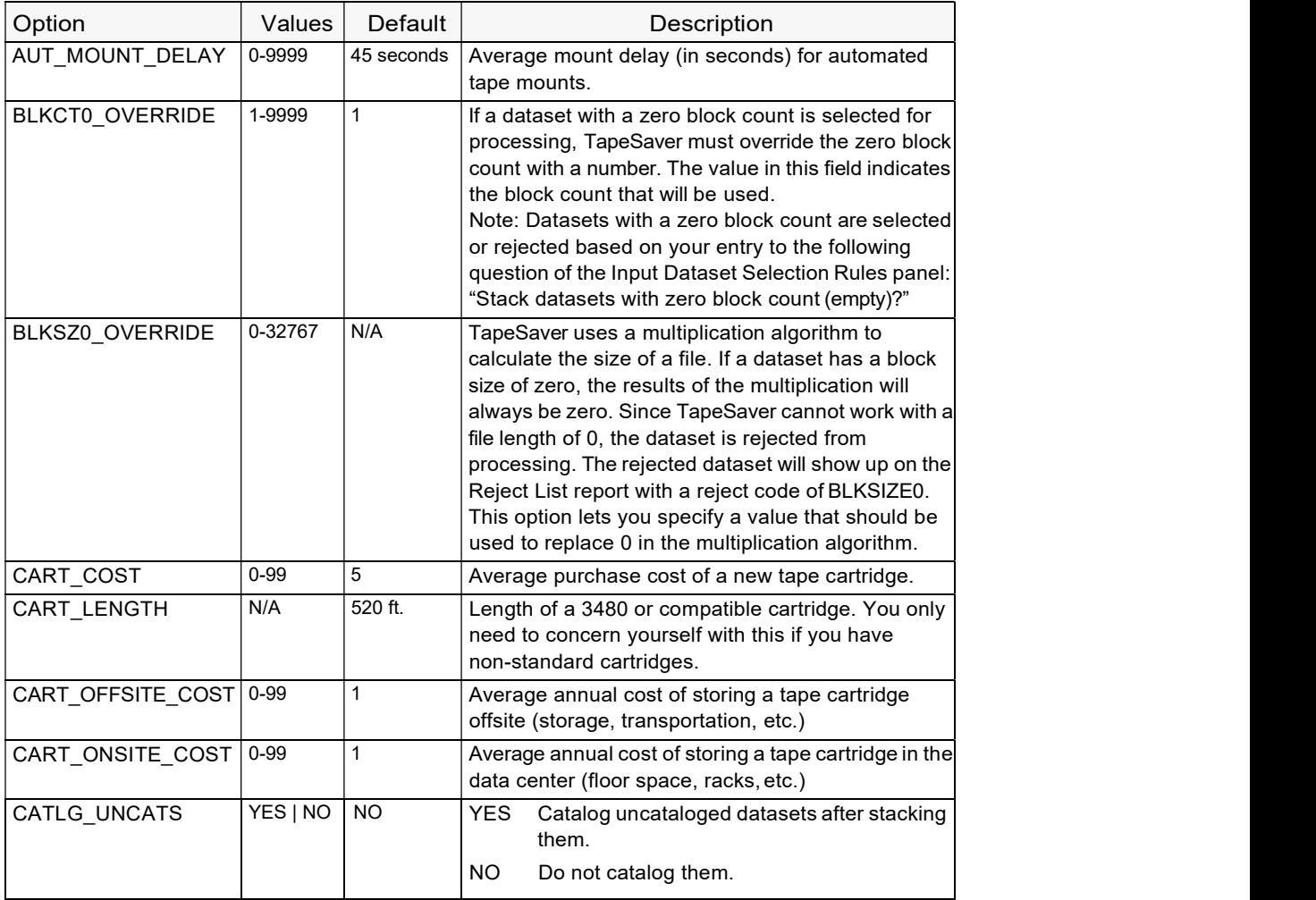

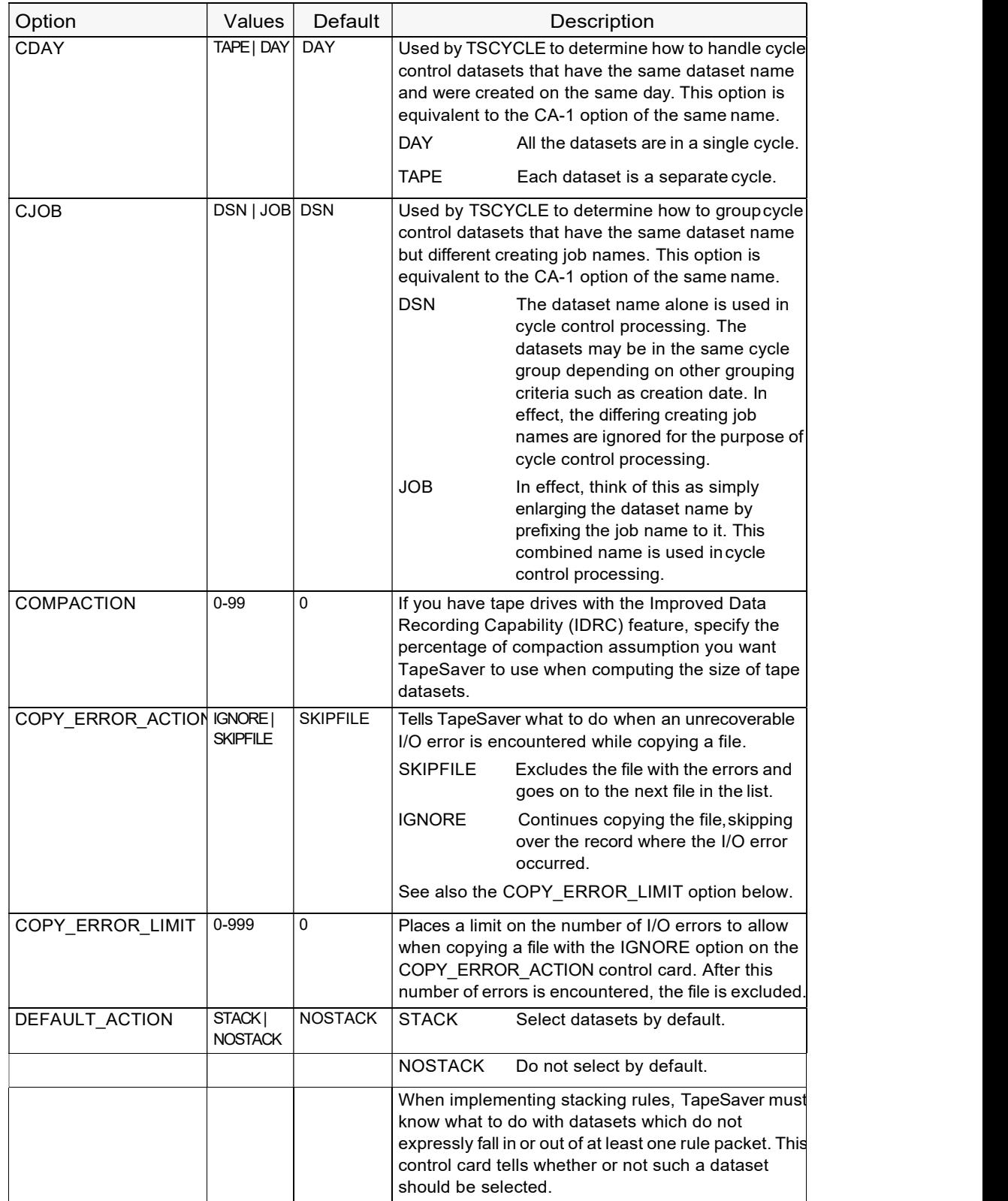

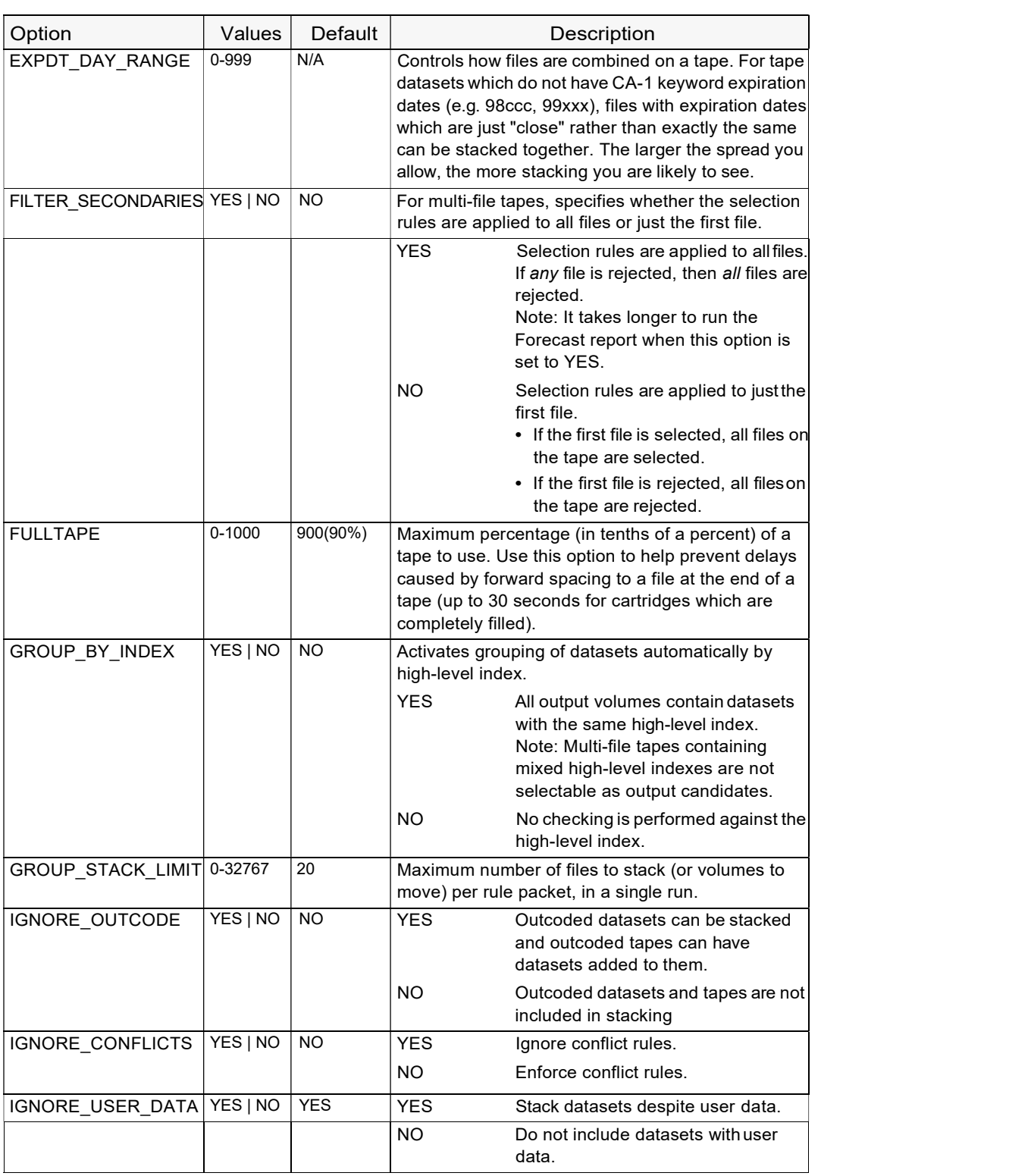

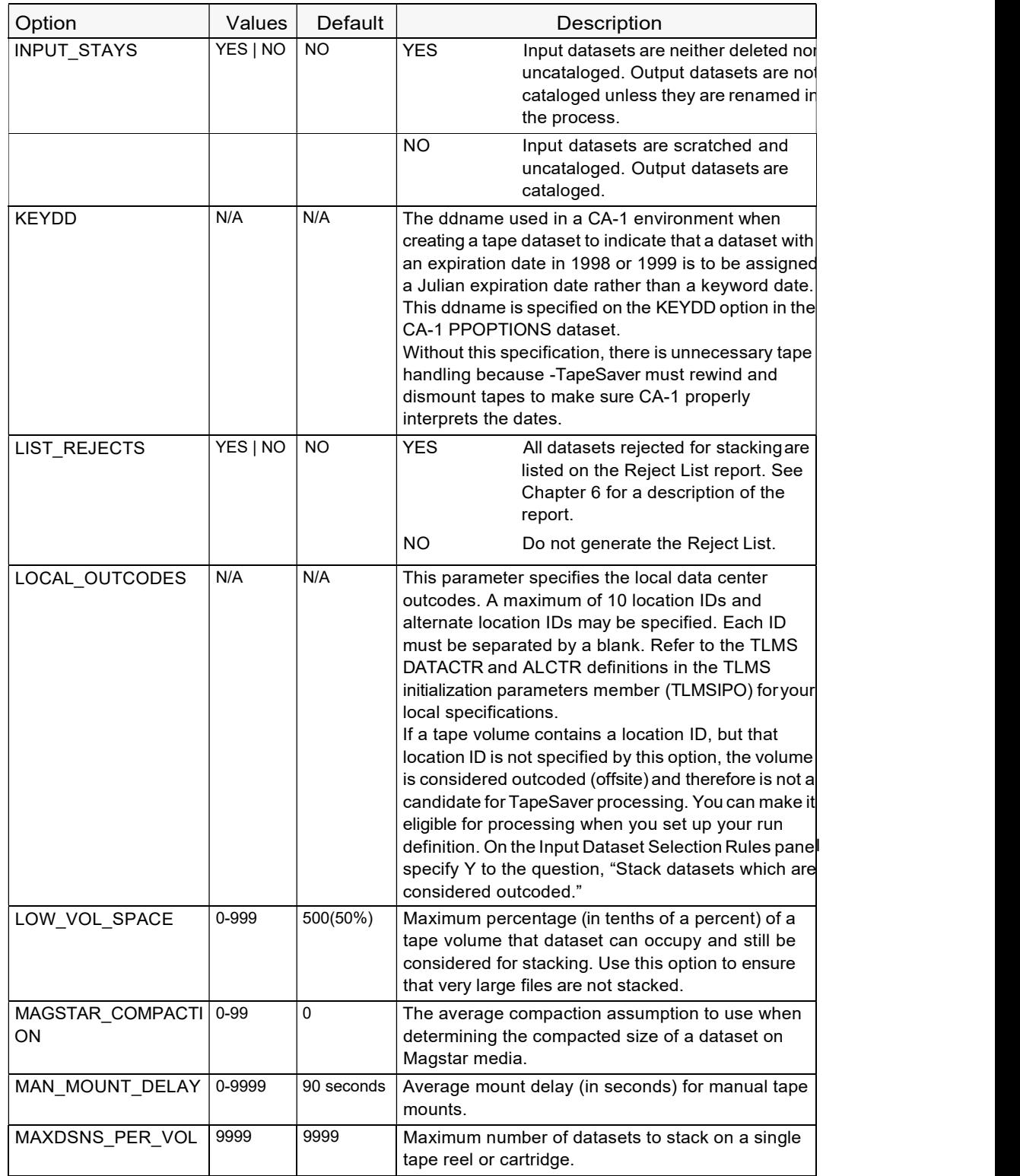

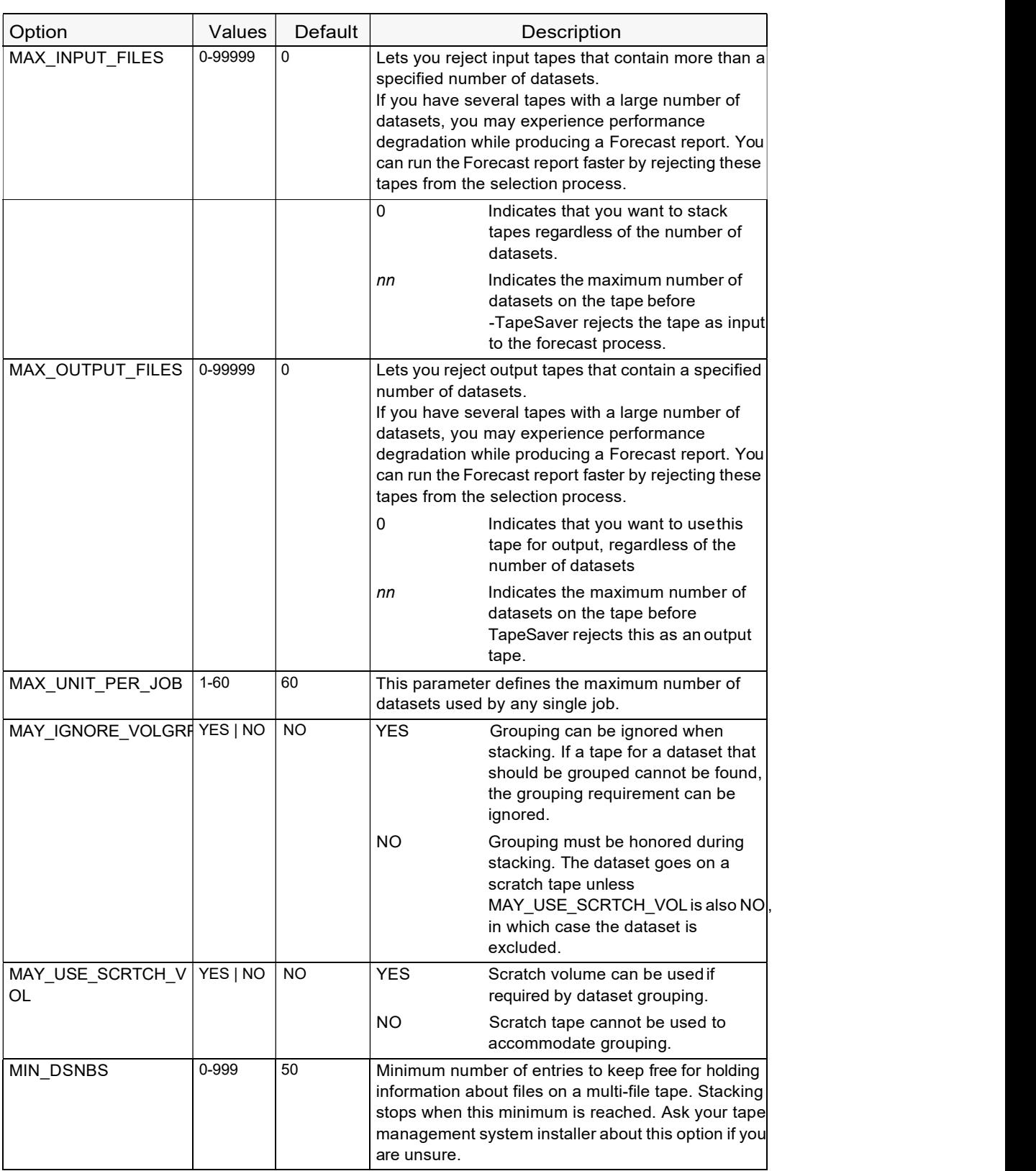

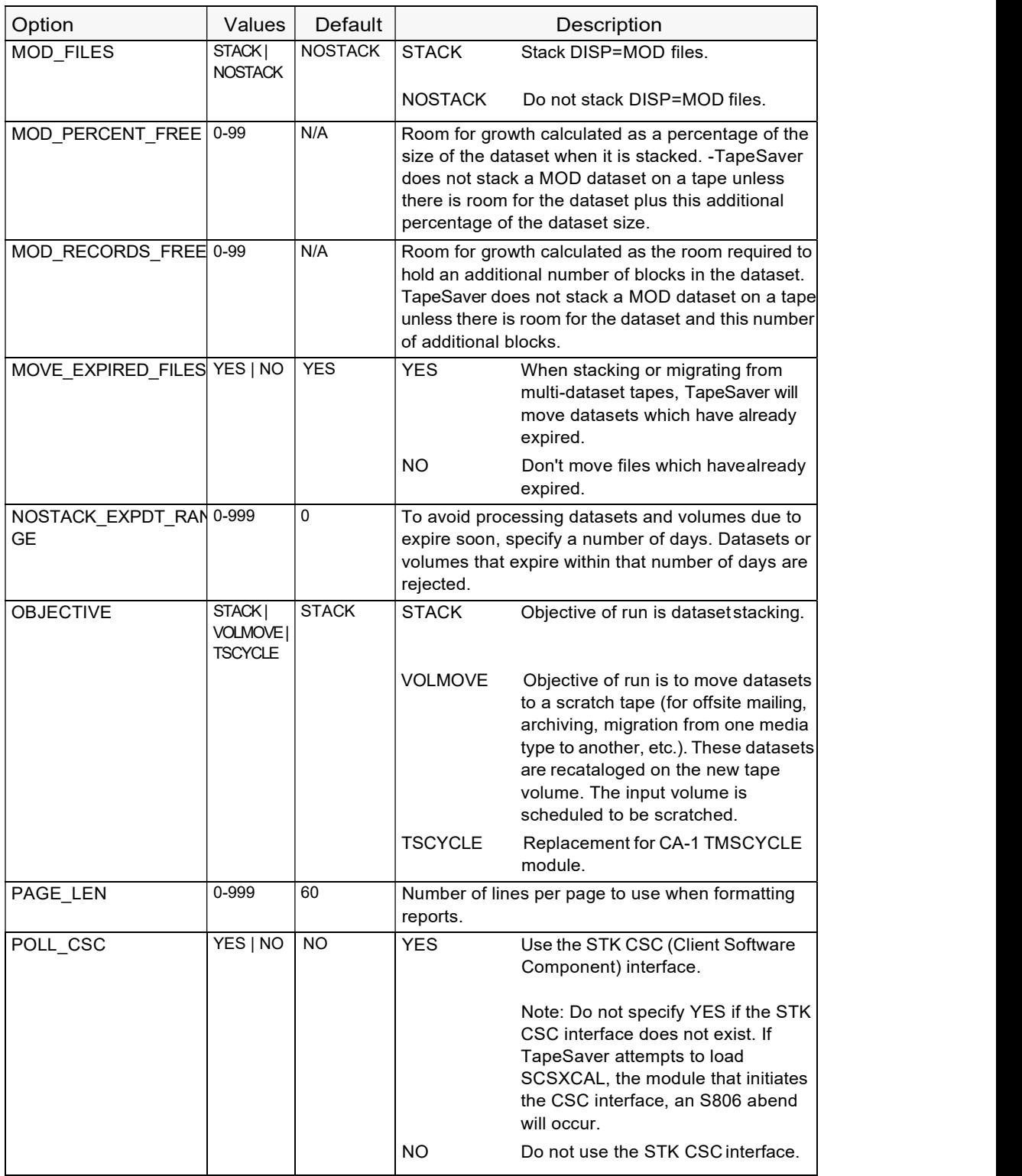

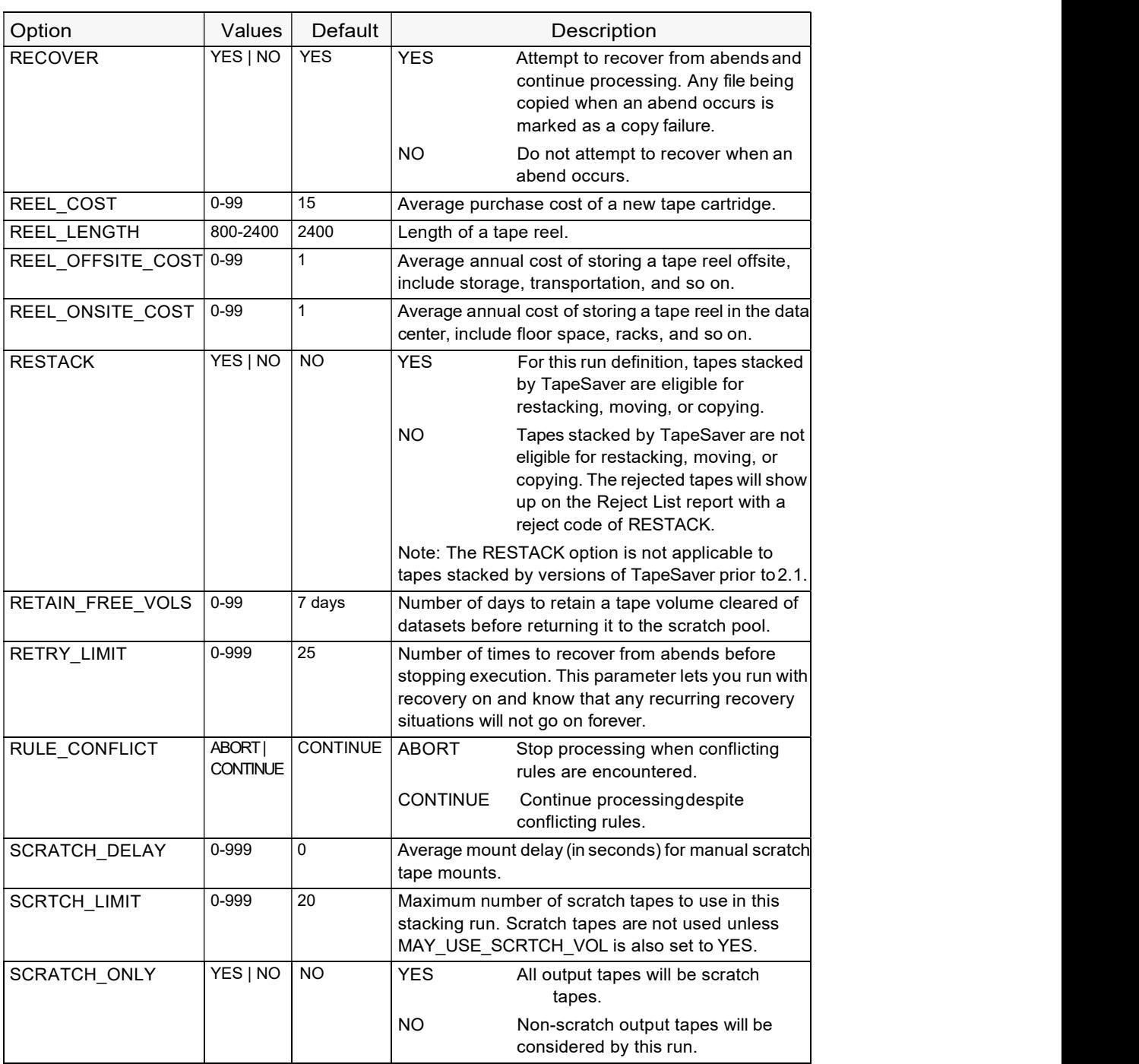

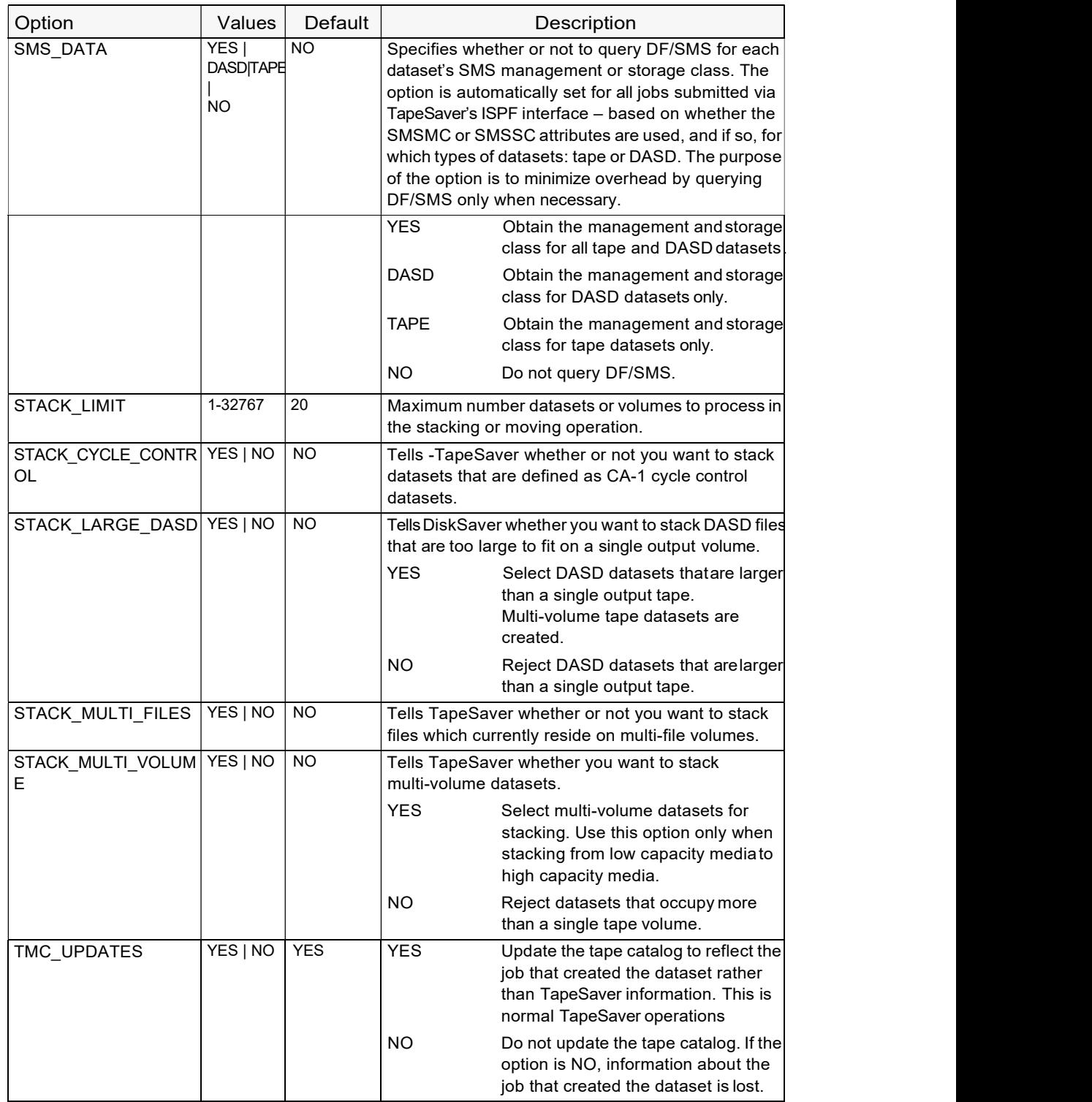

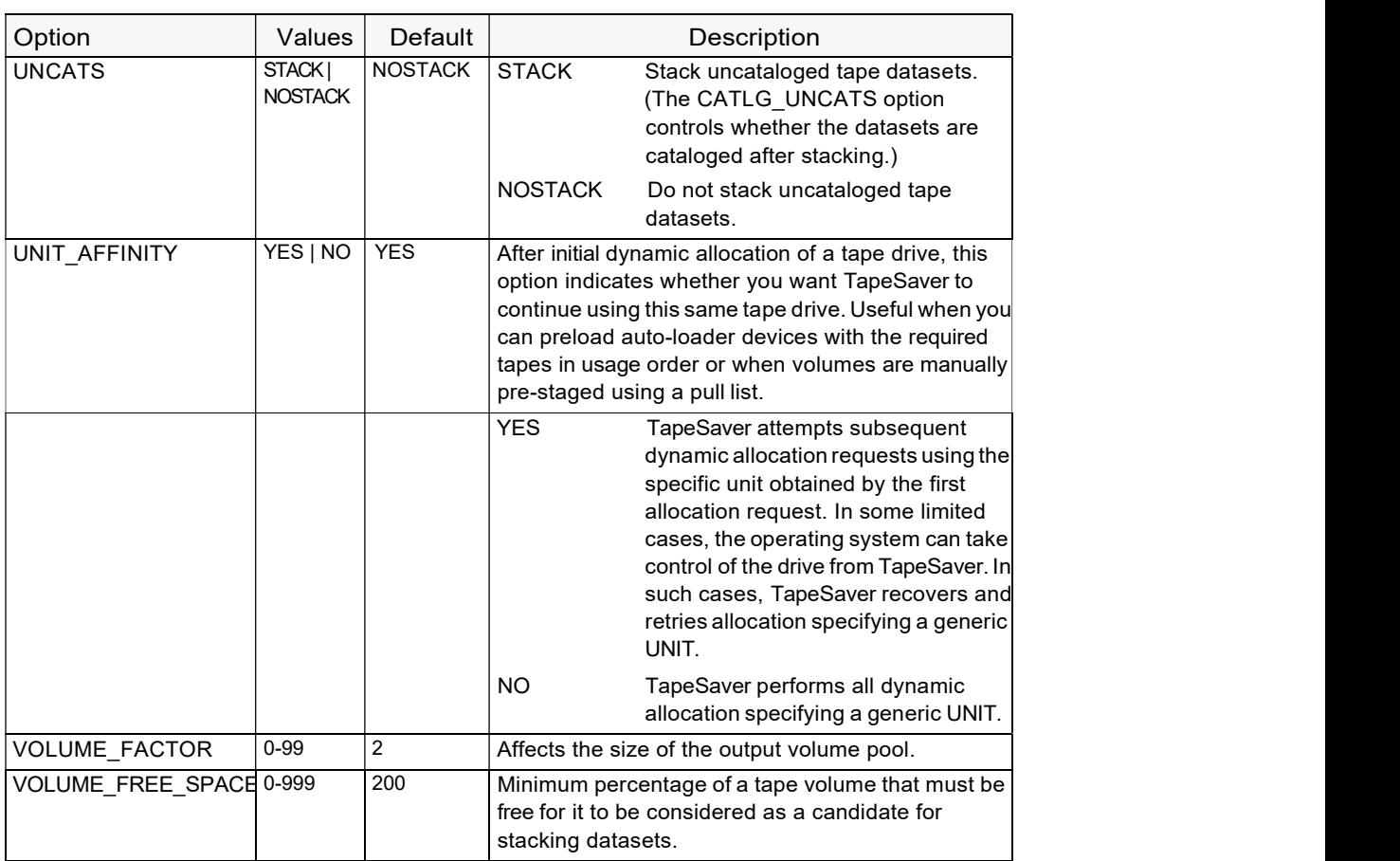

# Example

DEFAULTS FULLTAPE(750) DEFAULT\_ACTION(STACK) MAY\_IGNORE\_VOLGRP(YES)

# DEVICE Control Card

The DEVICE control card defines the esoteric unit names in the configuration table to the batch portion of TapeSaver.

#### Syntax

DEVICE unitname drivetype {ATL(atltype)}

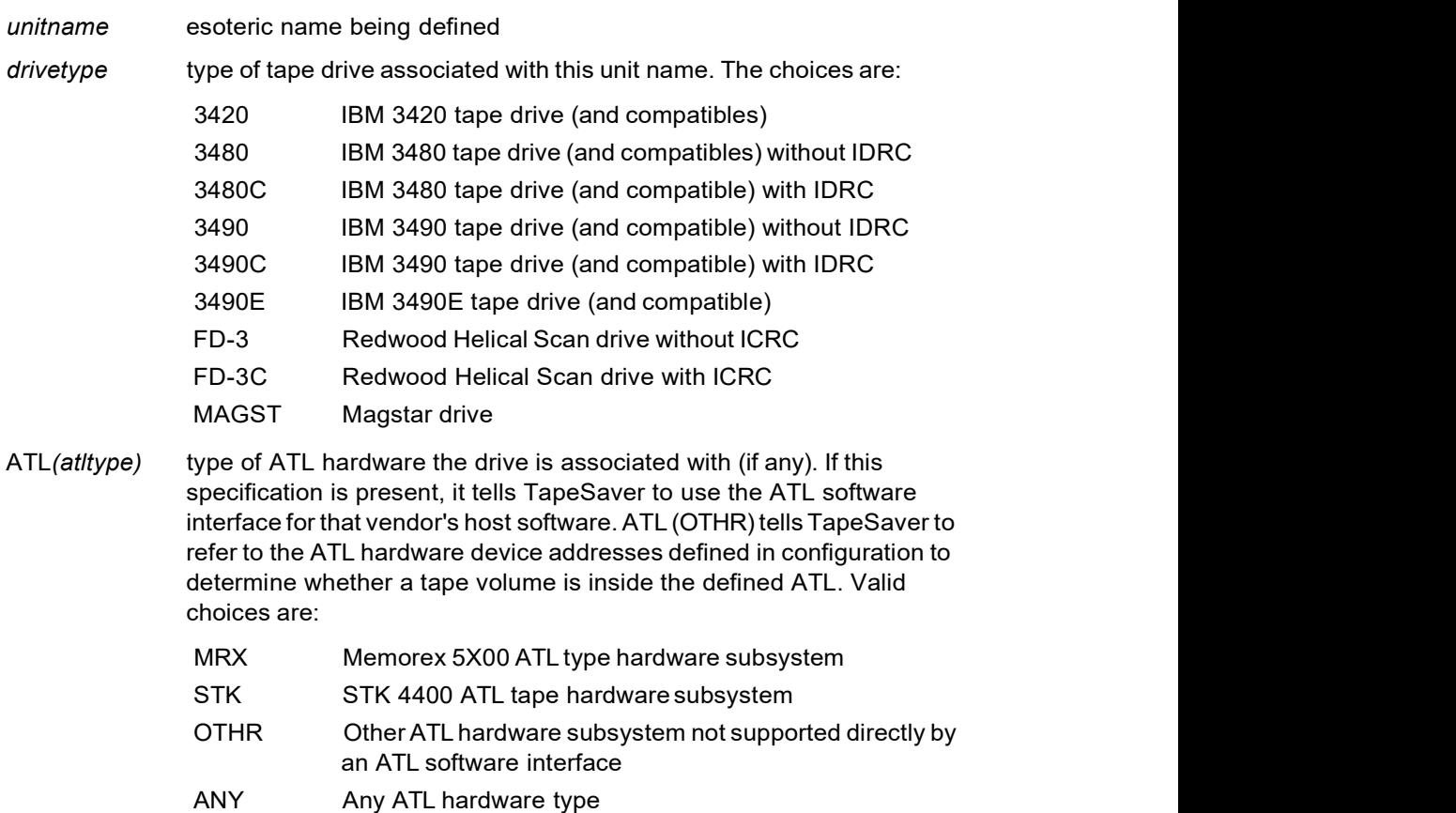

### Example

DEVICE ATLSTK 3480 ATL(STK)

# ENVIRON Control Card

The ENVIRON control card specifies information about your data processing environment. It provides the information needed to customize TapeSaver operation to your data center.

#### **Syntax**

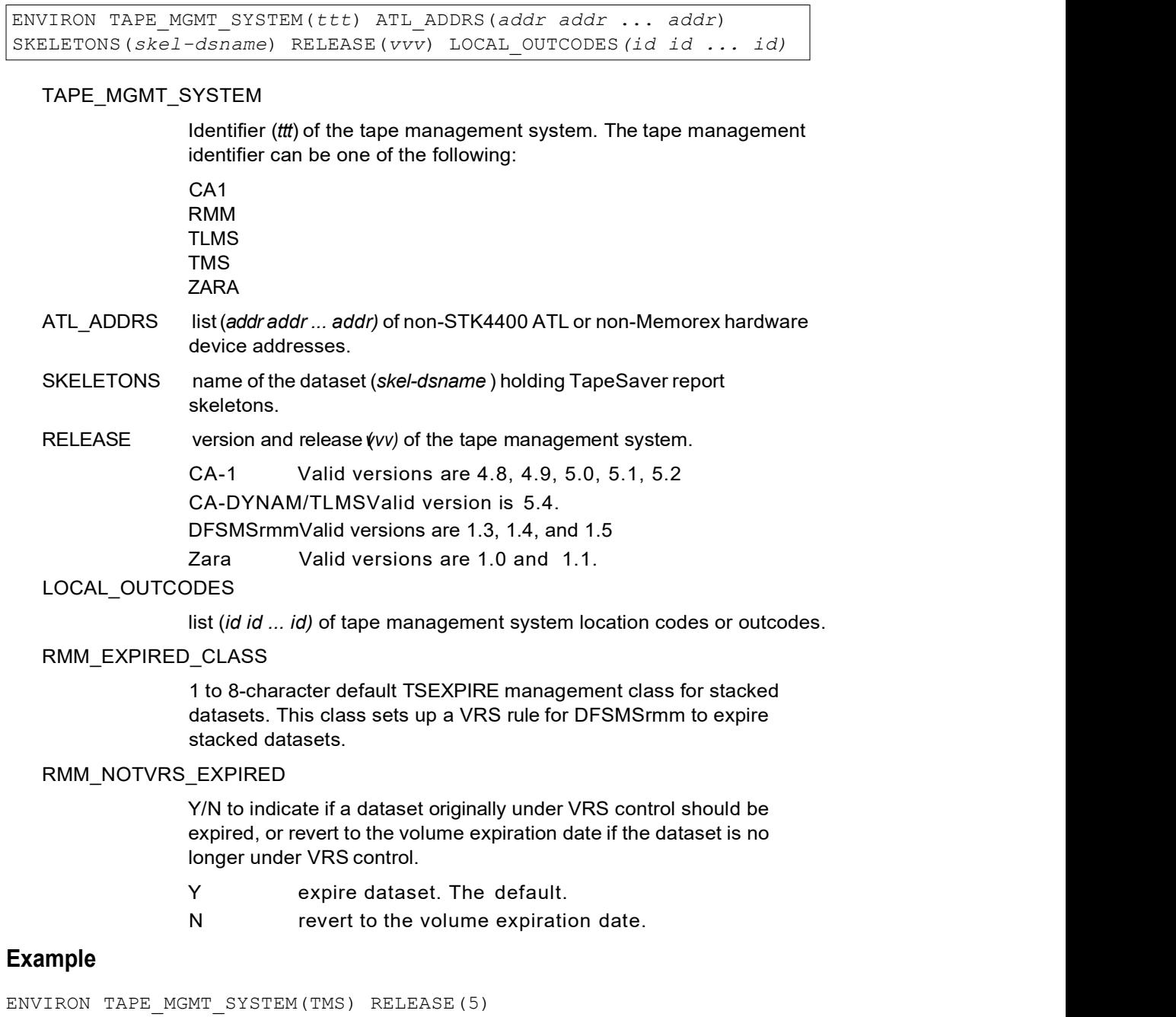

# GROUP Control Card

The GROUP control card tells TapeSaver that the IF statements which immediately follow the GROUP are used to define the group's selection criteria. Groups are used in a variety of ways within TapeSaver. You can define as many groups as necessary using multiple GROUP control cards.

#### Syntax

```
GROUP groupname {FILE | DASD | SMF | VOL} esotericname
{VOLATTR (volaname)}[COMP | NOCOMP | ASIS] [COPY]
```
groupname name of the TapeSaver group being defined

FILE, DASD, SMF, or VOL

Type of the group being defined

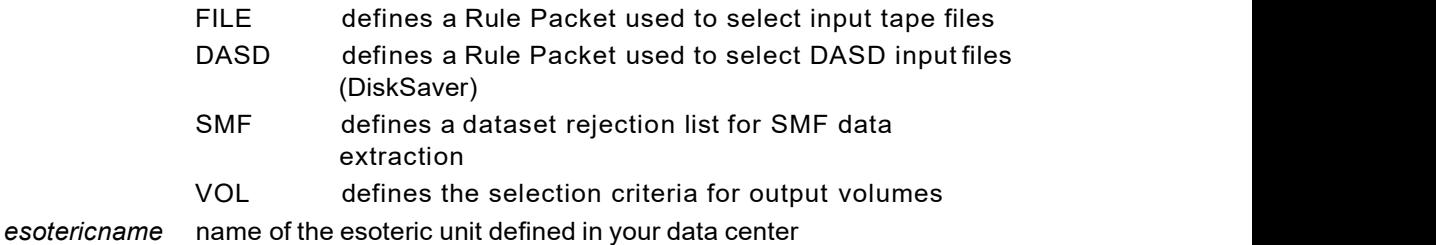

#### COMP, NOCOMP or ASIS

determines whether compression is used to select tapes.

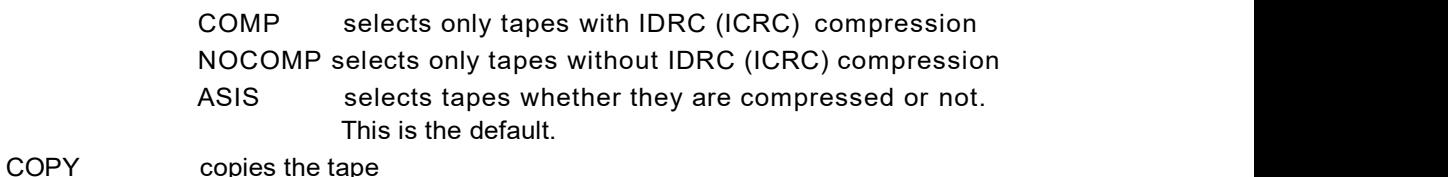

VOLATTR volaname specifies which volume attribute will be used to restrict tape selection.

If you define more than one group and an individual tape dataset fits the definition of more than one defined group, the dataset will be assigned to the first group whose definition it fits. Therefore, you should specify the GROUP control cards with more specific selection criteria first, followed by the more general group definitions.

#### Example

GROUP ZSCRATCH VOL CTAPE

# IF Control Card

TapeSaver uses rules to control the dataset stacking process. Rules designate which dataset(s) to stack, which dataset(s) to exclude from stacking, and considerations for stacking datasets on output tape volumes. Rules follow the general logic of an IF..THEN statement, a construct common to most computer programming languages. Rules are read sequentially from the SYSIN DD.

In most cases, the TapeSaver IF statements are created automatically by the TapeSaver ISPF interface.

#### Syntax

IF variable $[(s,e)]$  op value THEN action  $[optim]$ 

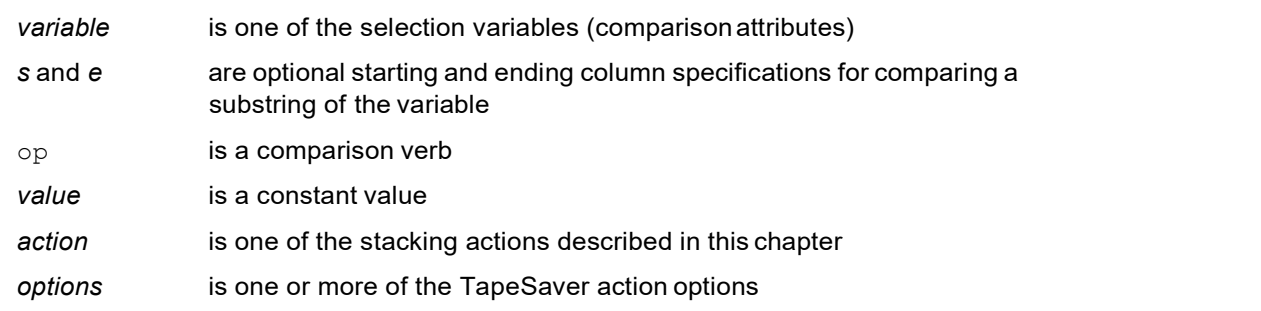

A substring of the variable's value can be compared if you use the substring specification following the variable name. The substring option must immediately follow the variable name (no intermediate blanks) and be enclosed in parentheses. You first specify the column number (starting with 1) of the start of the substring, followed by a colon and then the column number of the last column of the substring. For example:

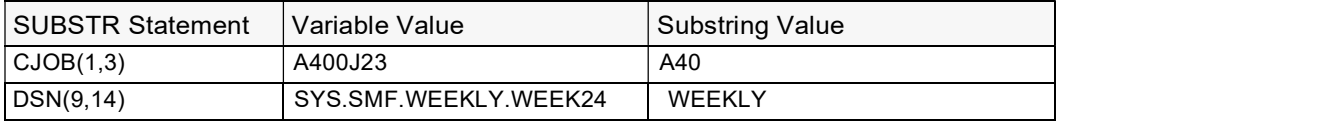

Only character variables are candidates for substringing and are identified in the Format column in the table that follows.

As many TapeSaver rules as necessary can be specified as input to a TapeSaver stacking analysis execution. Each rule is analyzed independently of the other rules and is applied to each dataset under analysis. Any conflicts between rules are resolved by TapeSaver using the approach documented later in this chapter.

#### Valid Attributes

The following table shows valid attributes for selecting datasets or tape volumes for rule packets and group definitions. The attributes can be used in any IF..THEN rule. The table contains the following columns:

• The Attribute column is the name of the TapeSaver attribute.

Refer to " Field Names for TapeSaver Attributes" on page 56 of the TapeSaver Installation and Configuration Guide to associate an attribute with the catalog field name used by each of the supported tape management systems.

- The Format column indicates whether the attribute is a character format (i.e., it allows substrings), a numeric format (numbers and dates), or a coded format (i.e., it allows only the options listed).
- The Tape Management System column indicates the tape management system that has a catalog field corresponding to this attribute.

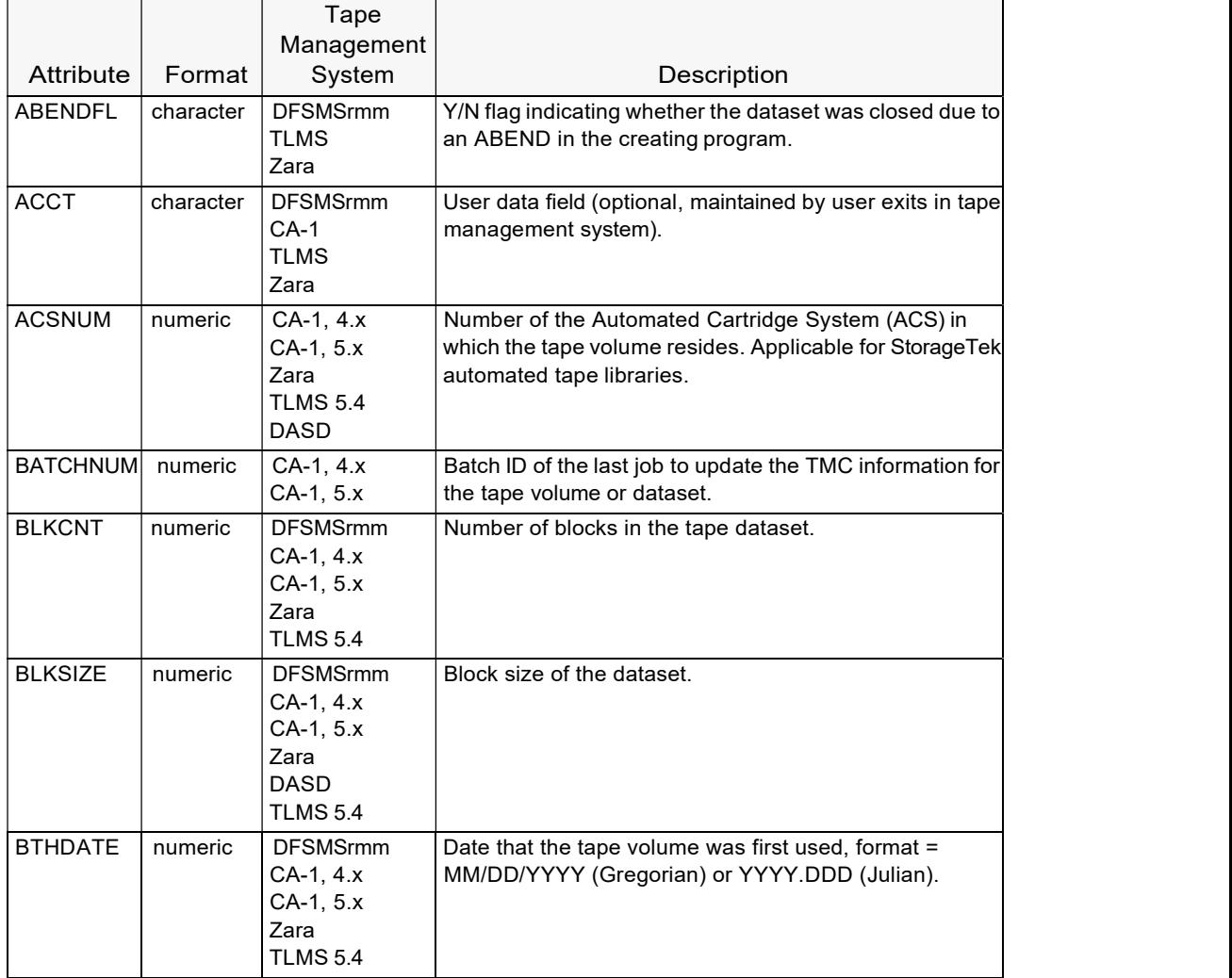

• The Description column describes the attribute.

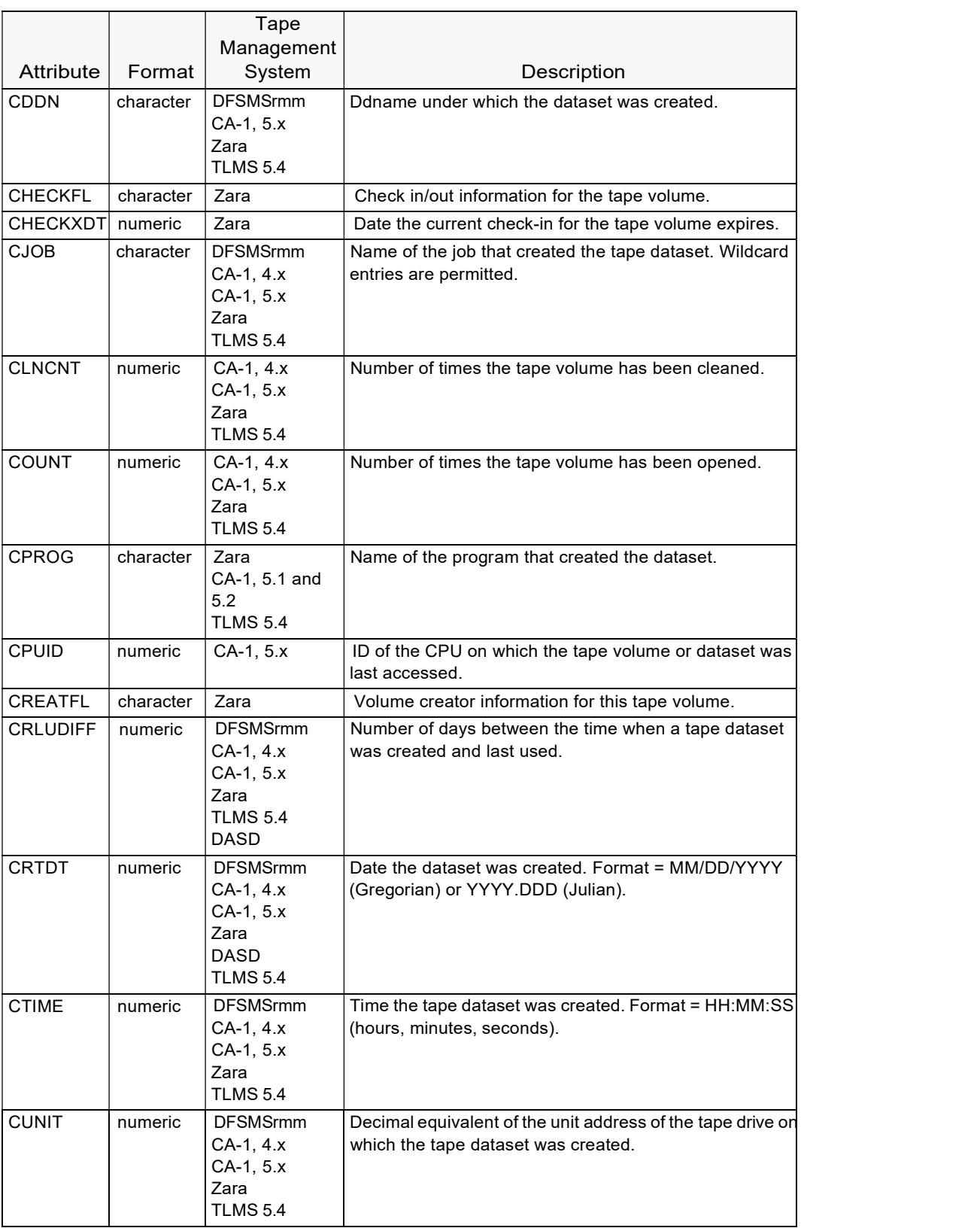

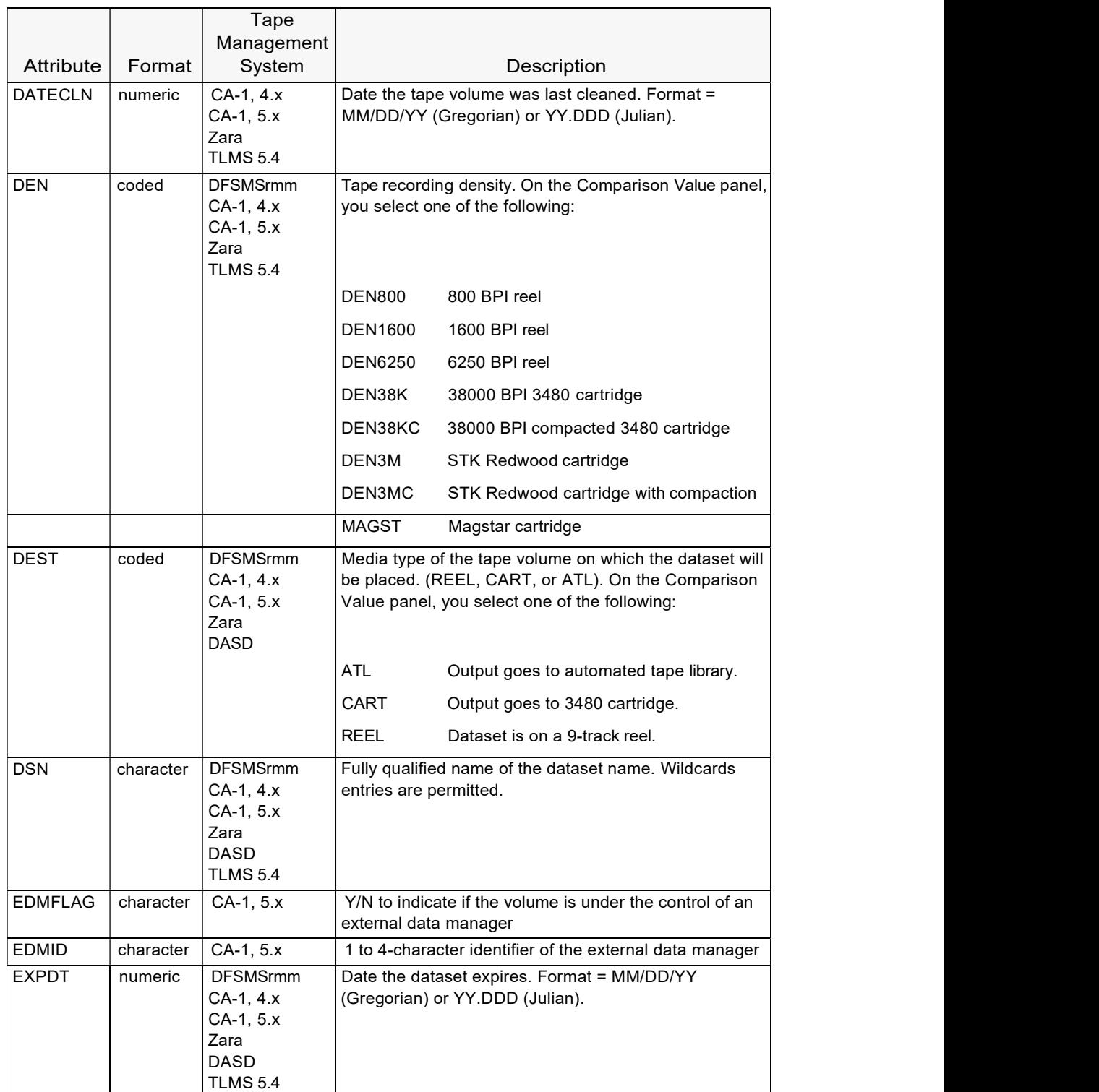

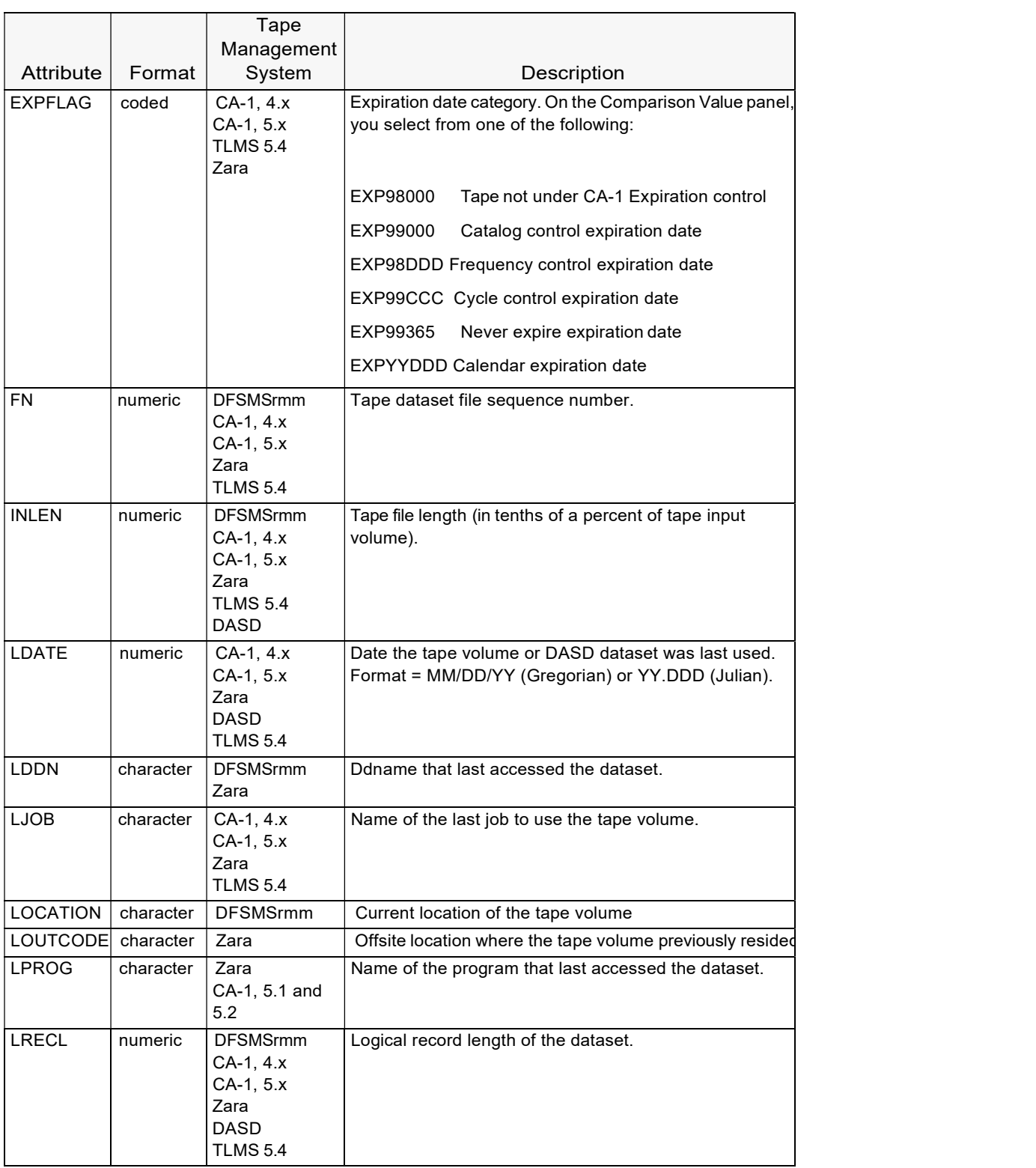

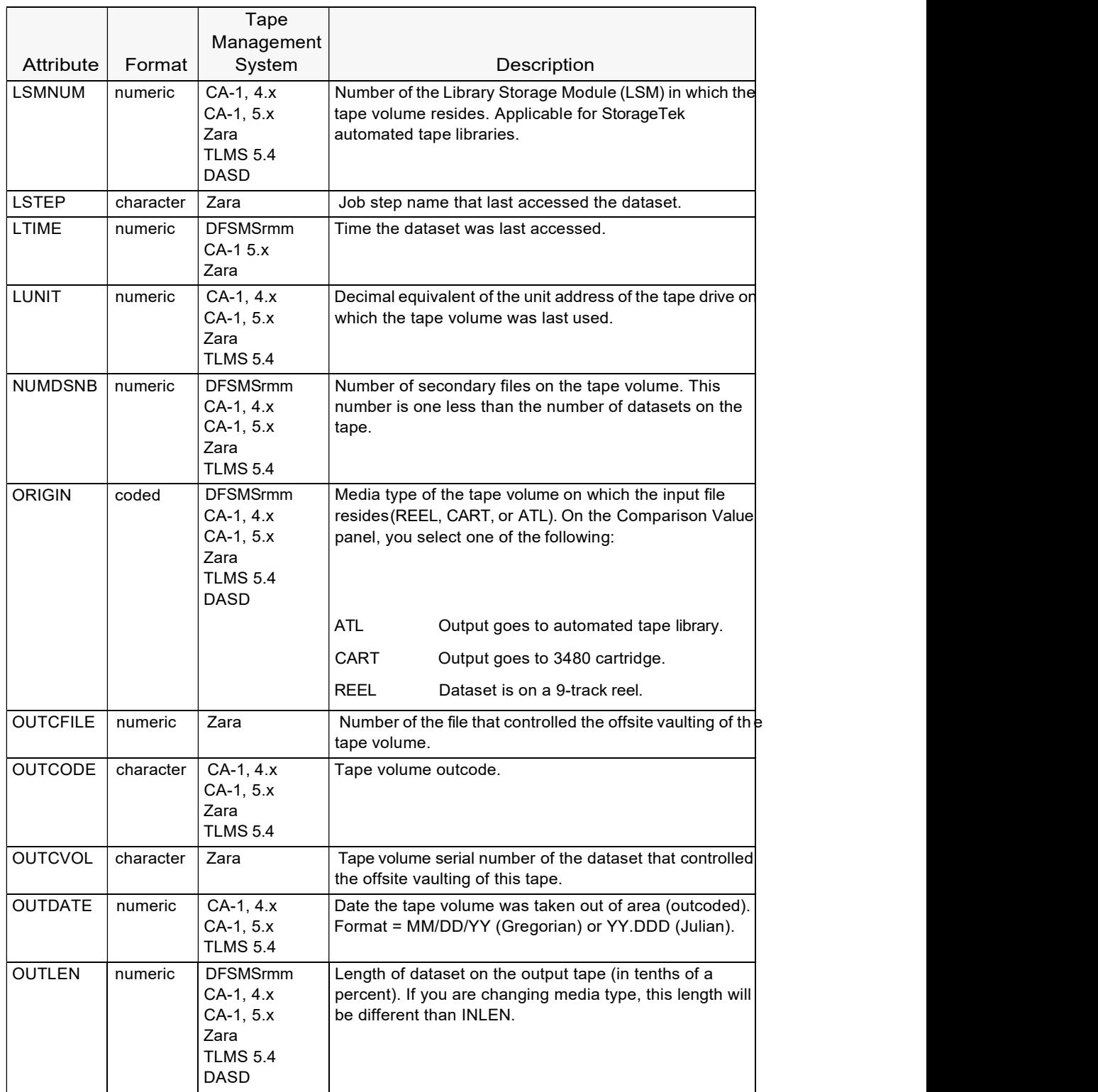

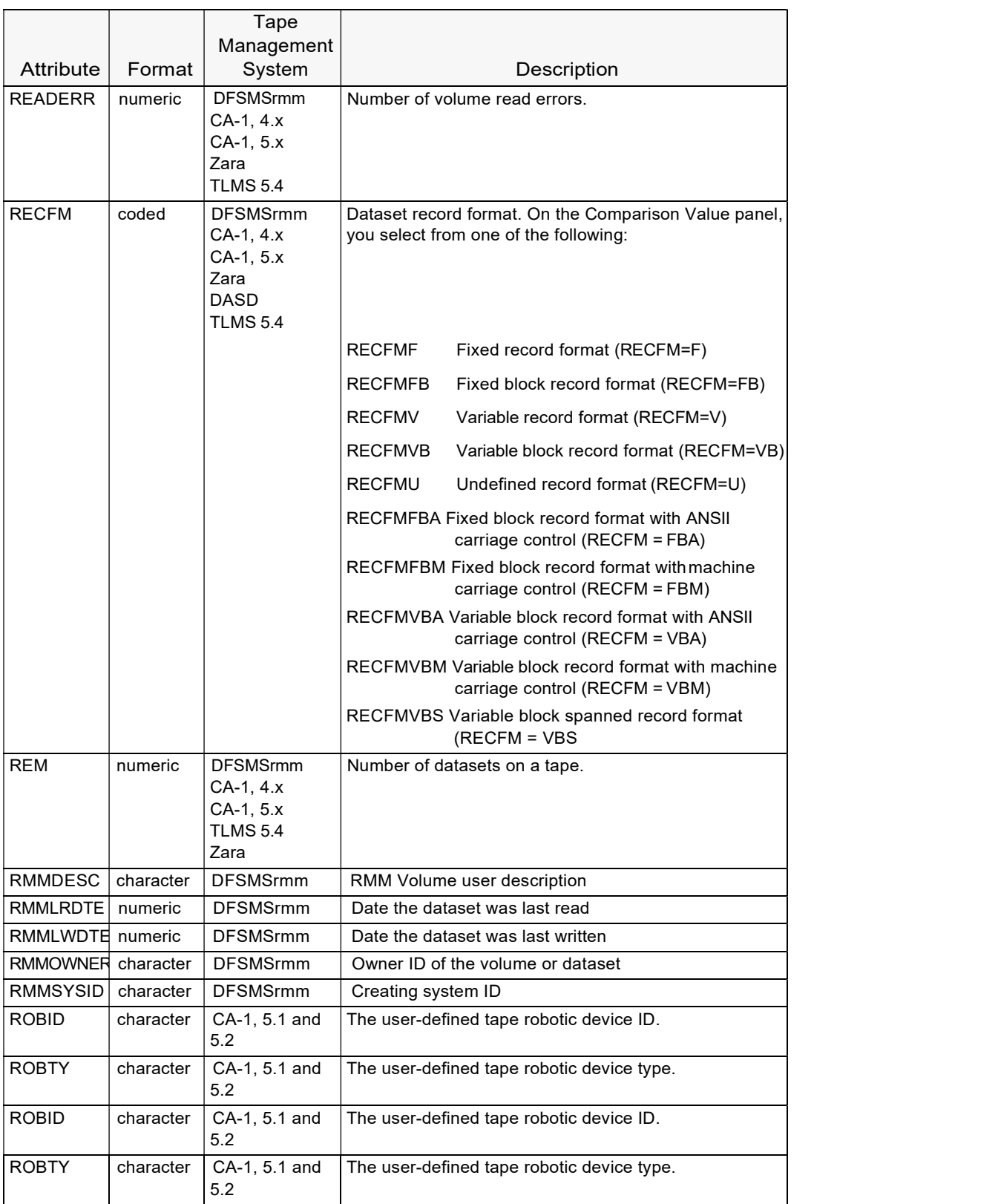

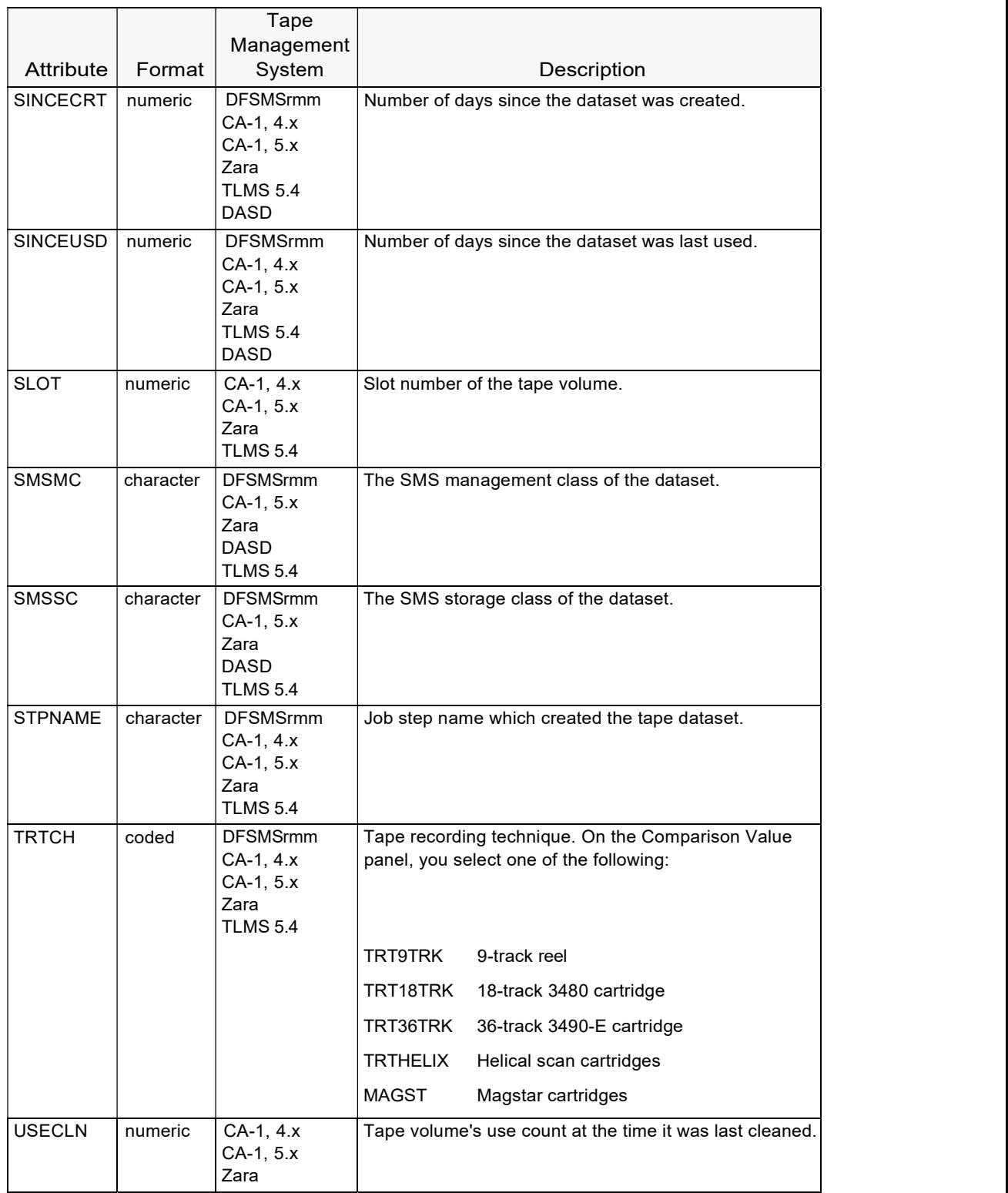

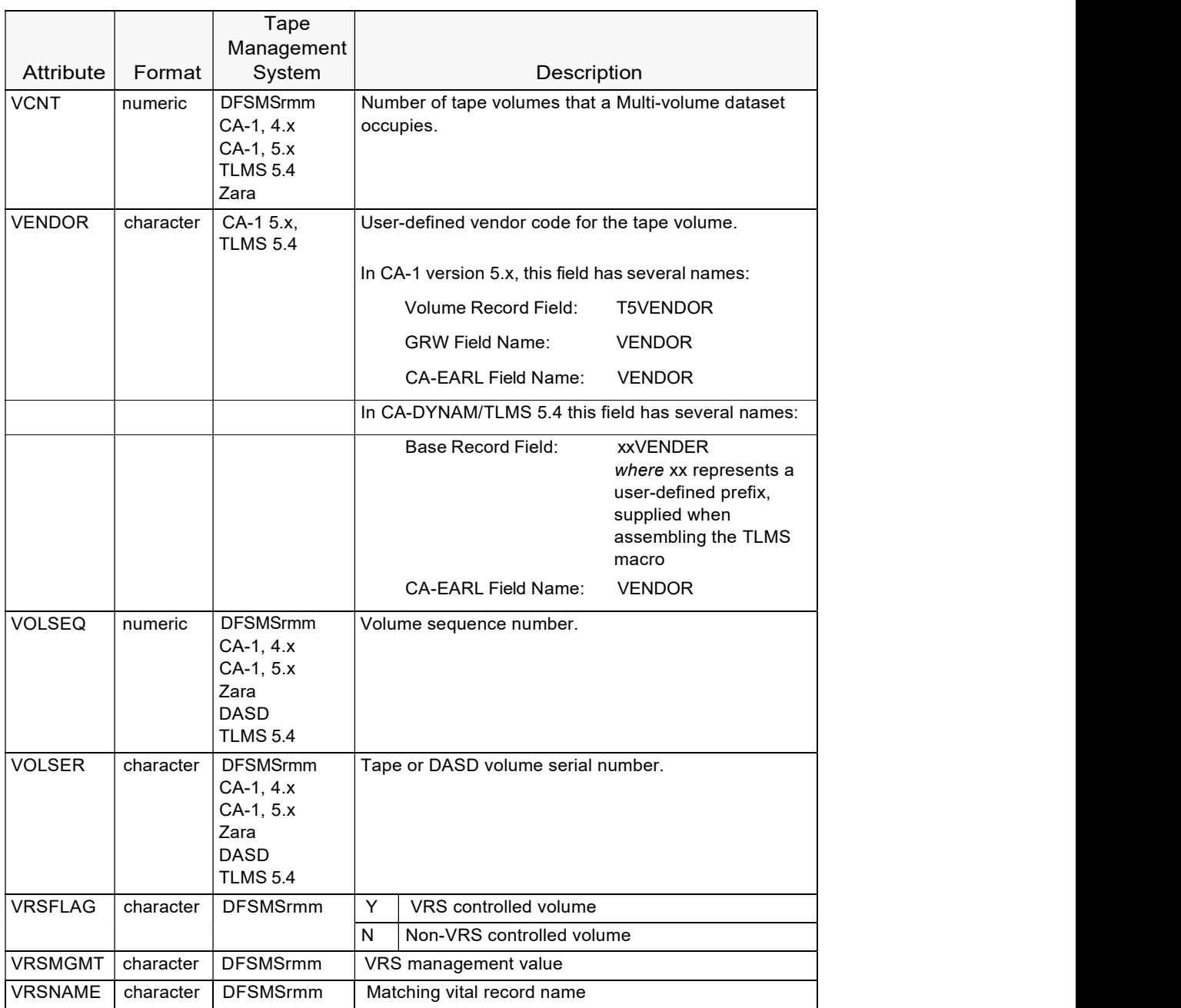

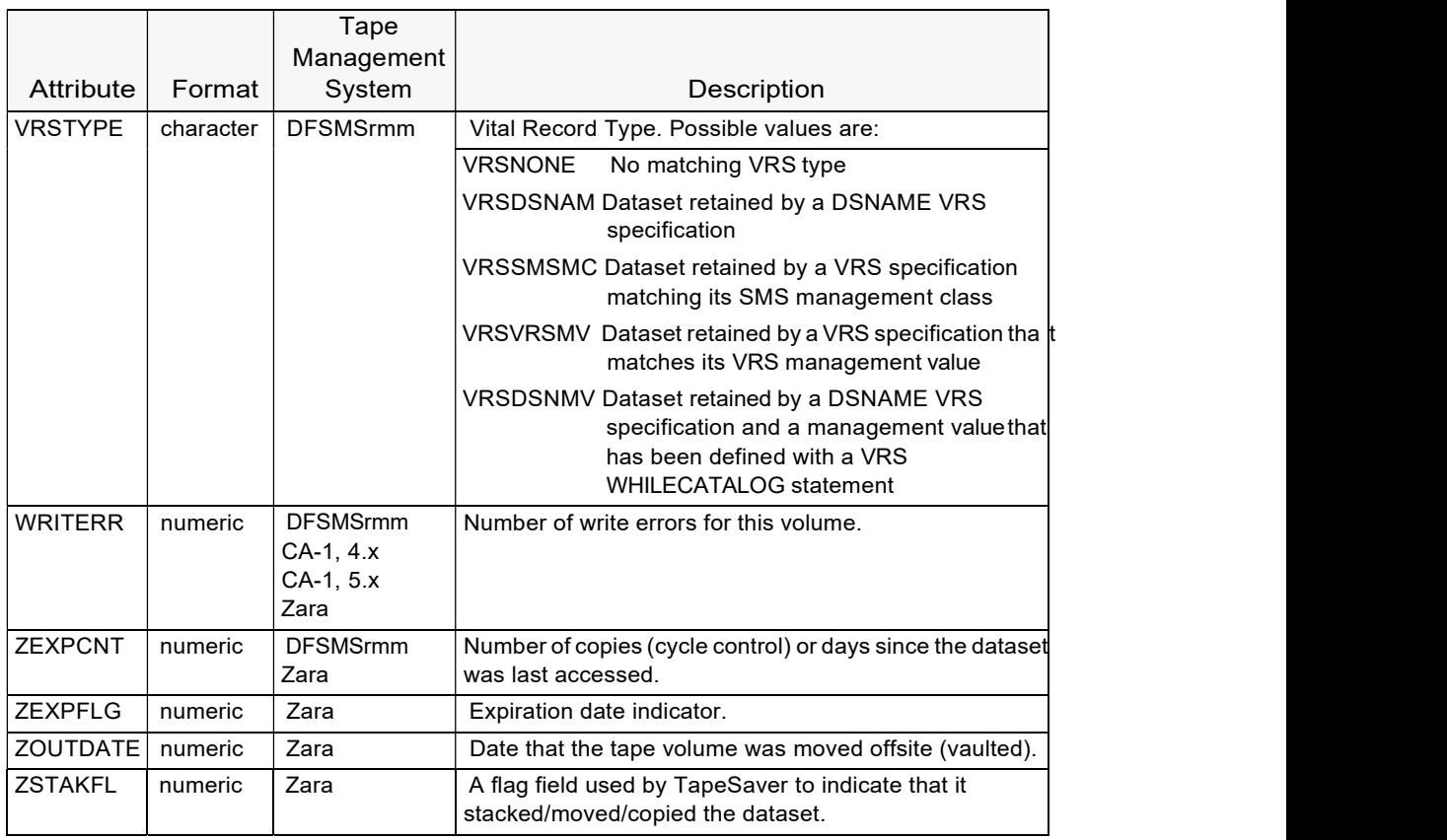

#### Comparison Operators

TapeSaver rules compare a variable to a constant value and then specify the action to take when the comparison is true. Standard programming comparison operators are shown below:

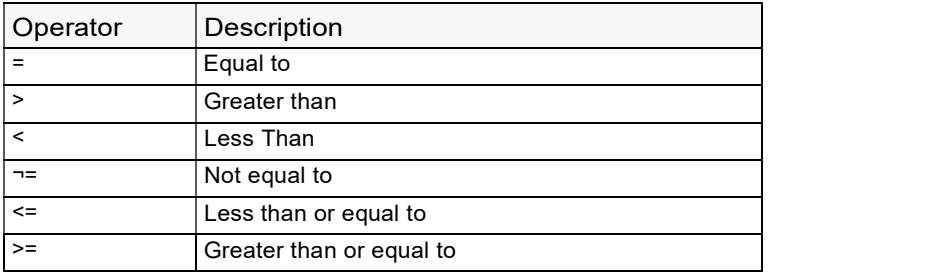

#### Action Verbs

The third component of a TapeSaver rule is the action taken when the comparison of a variable to a constant value is true. The four actions that can be taken are are shown in the following table.

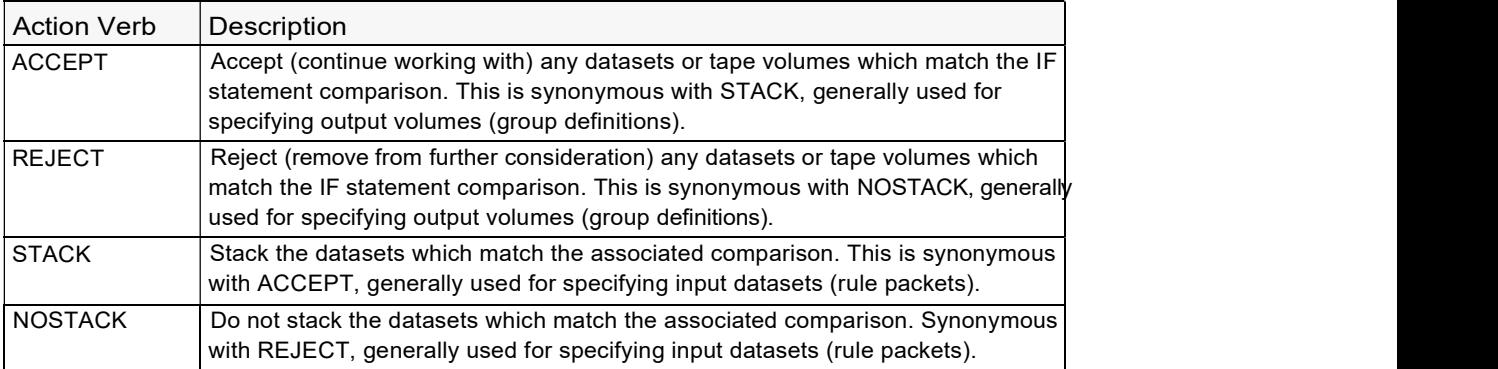

#### **Options**

TapeSaver allows you to exert additional control over the dataset stacking process. With these options, you can specify the following:

- stack like datasets together on a tape
- force a dataset to be the last dataset on a tape
- prohibit two datasets from being stacked on the same tape,
- force datasets to be stacked to a specific physical or logical location (e.g. an automated tape library, or a group of tapes going offsite for microfiche, archival or some other purpose)
- specify the retention period of DASD datasets stacked to tape
- determine if DASD datasets are to be cataloged.

#### The options are shown below:

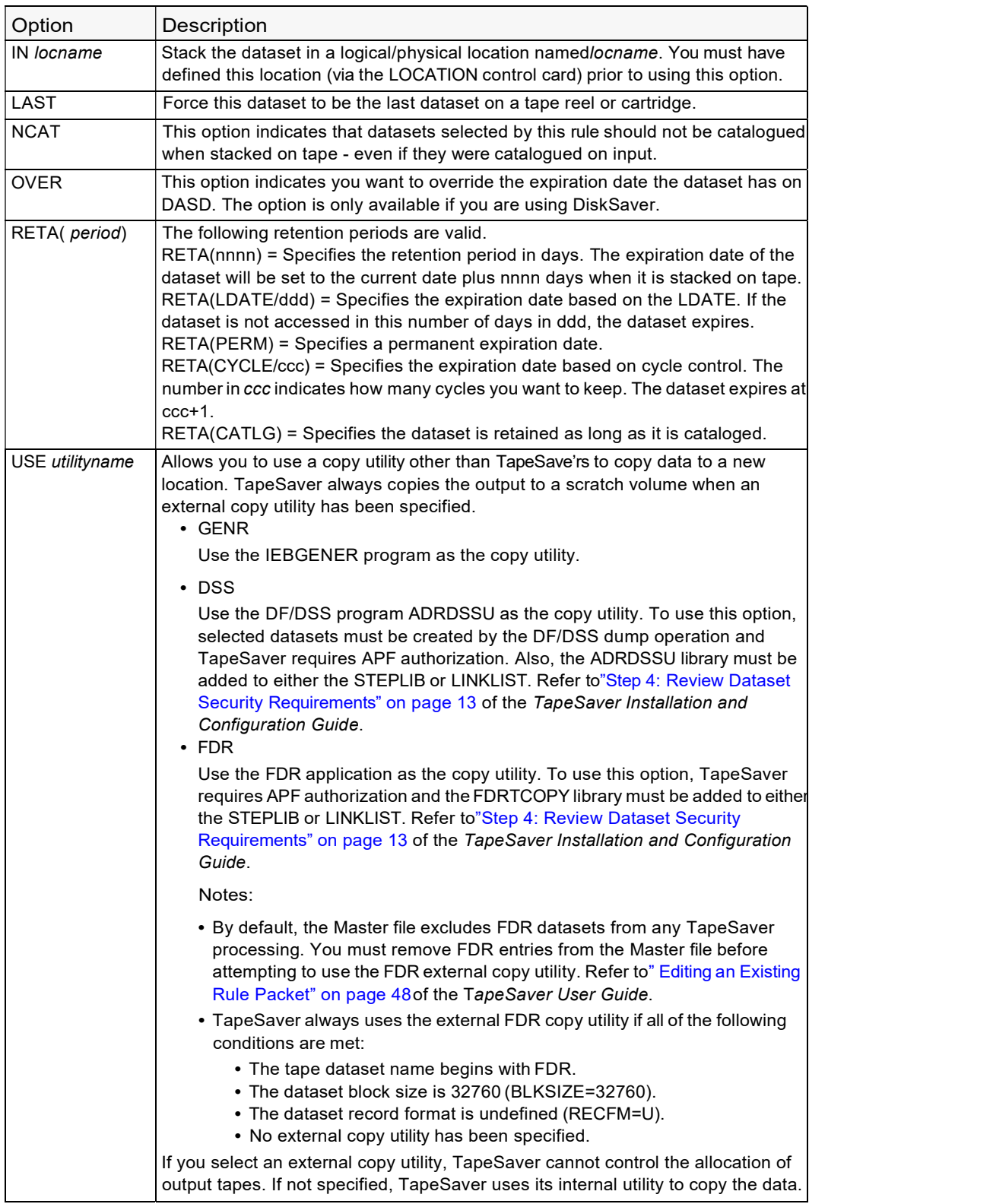

WITH groupname Stack this dataset in the group named groupname. Groups are defined with the GROUP control card.

#### Examples

IF DSN = 'PAYROLL\*\*' THEN STACK

Stack all datasets whose dataset name begins with PAYROLL

IF DSN = 'PAYROLL.YREND\*\*' THEN NOSTACK

Do not stack any datasets whose dataset name begins with PAYROLL.YREND

IF LJOB $(6, 6)$  = 'T' THEN NOSTACK

Do not stack datasets from tape volumes which were last accessed by a job where the sixth character of the job name is a T (i.e. test jobs).

IF CJOB = 'A210\*\*' THEN STACK IN MFGTAPE

Stack all datasets created by jobs whose name starts with A210 in the physical location MFGTAPE. The MFGTAPE location is an TapeSaver location; a tape drive defined to TapeSaver as being at this location name. See the ENVIRON control card documentation earlier in this chapter for more information.

IF CJOB = 'MFG\*\*' THEN STACK IN MFGTAPE OVER RETA(365)

Stack all datasets created by jobs whose name starts with MFG in the physical location MFGTAPE. Override the dataset's expiration date and use a retention period of 365 days for the output file. Use the LOCATION control card to define TapeSaver locations.

IF CJOB = 'MFG\*\*' THEN STACK IN MFGTAPE

Stack all datasets created by jobs whose name starts with MFG in the physical location MFGTAPE. Use the LOCATION control card to define TapeSaver locations.

IF CJOB = 'FICH\*\*' THEN STACK WITH FICHE

Stack all datasets created by jobs whose name starts with FICH in the logical group FICHE. Use the GROUP control card to define TapeSaver groups.

IF DSN = 'PAYROLL.YREND\*\*' THEN STACK WITH PAYROLL OVER NCAT

Stack all DASD Payroll Year End datasets with other Payroll datasets on tape. Override the expiration date the dataset has on DASD. Do not catalog the datasets on tape.

# LOCATION Control Card

The LOCATION control card defines physical locations (e.g. automated tape library unit, offsite tape drive). The control card consists of a location name, device type, and a list of hardware device addresses that make up the location. Locations must be defined before they can be used in an TapeSaver rule.

## **Syntax**

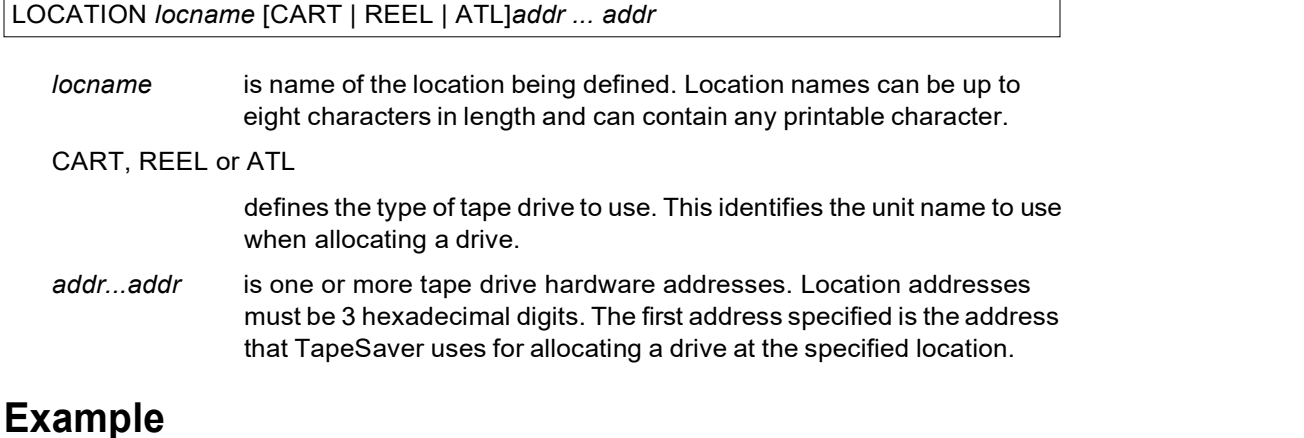

LOCATION MFG4400 ATL B04

# PACKET Control Card

The PACKET control card is used to assign a recognizable name and description to the analysis you are creating.

#### **Syntax**

PACKET packetname 'description'

packetname is an 8-character name you supply for this stacking analysis run. description is a 50-character description, enclosed in quotation marks.

#### Example

PACKET SCRCHRUN 'ANALYSIS OF ZSCRATCH RUN DEFINITION'

# PATCH Control Card

The PATCH control card is used to apply a temporary program fix. UNICOM Systems Customer Service typically distributes these fixes by phone, fax, or e-mail. You apply the fix to the TapeSaver Patch Card screen as described in" Specifying a Patch Table" on page 47 of the TapeSaver Installation and Configuration Guide. When a run is executed, TapeSaver generates the PATCH control card.

A patch results in a temporary change to the TapeSaver program while it is running in virtual memory. No change is made to the TapeSaver program stored on disk. A patch alters a specific program module (CSECT) at a particular location (offset) within that module. The patch compares the current contents in that location to the OLD keyword value. If it matches, it replaces the OLD keyword value with the NEW keyword value.

# **Syntax**

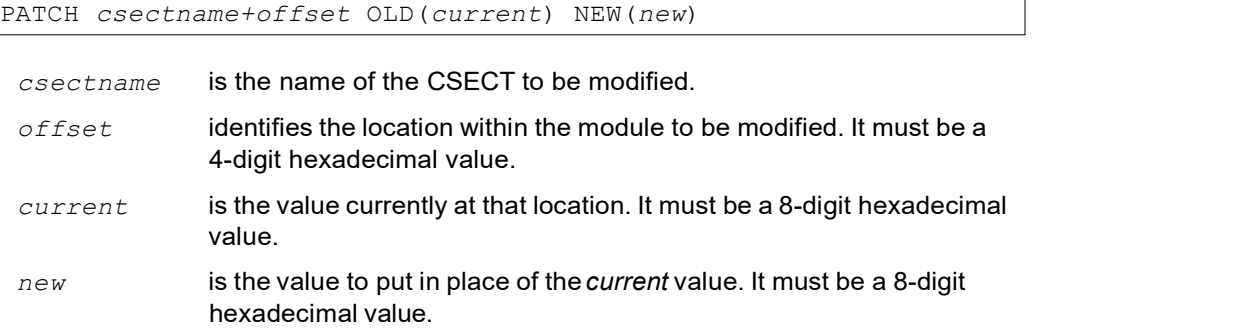

### Example

PATCH TSMAIN+012E OLD(47F0C000) NEW(47F0C004)

# RENAME Control Card

The RENAME control card changes the high-level index (first node) of a dataset name when it is stacked, moved or copied.

### Syntax

RENAME fromindex toindex

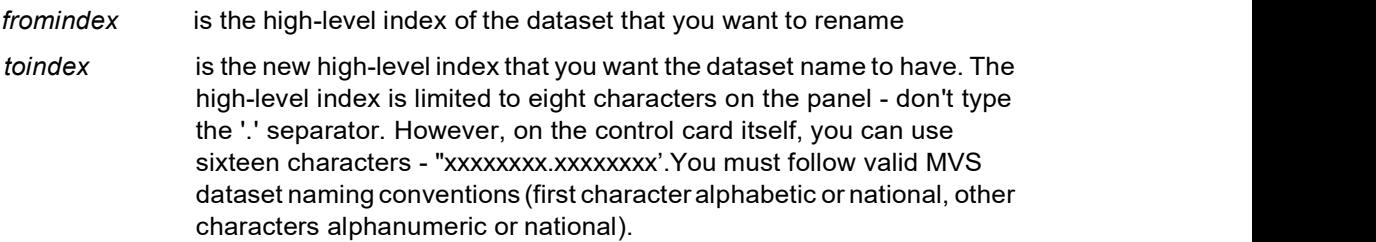

You can specify as many RENAME cards as necessary to implement the desired renaming. If a dataset is flagged for renaming during the forecast process, the Forecast Report shows the dataset's new high-level index.

Notes:

- If you plan to use the RENAME control card, you need to ensure that an alias is defined for each new high-level index you plan to use.
- If you plan to rename generation data group (GDG) datasets, you need to ensure that a GDG base is defined for each new dataset name before you stack or volume move or TapeSaver's attempt to catalog the output dataset(s) will fail.

# REPORTS Control Card

REPORTS keyword[keyword keyword ...]

The REPORTS control card indicates which reports, if any, you want TapeSaver to produce during its execution. It always creates the Execution Summary to let you know what happened during execution. You can select several additional reports. The format and content of the various TapeSaver reports are documented in the TapeSaver Reports Manual..

## **Syntax**

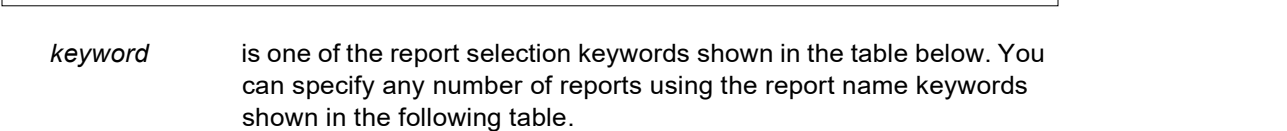

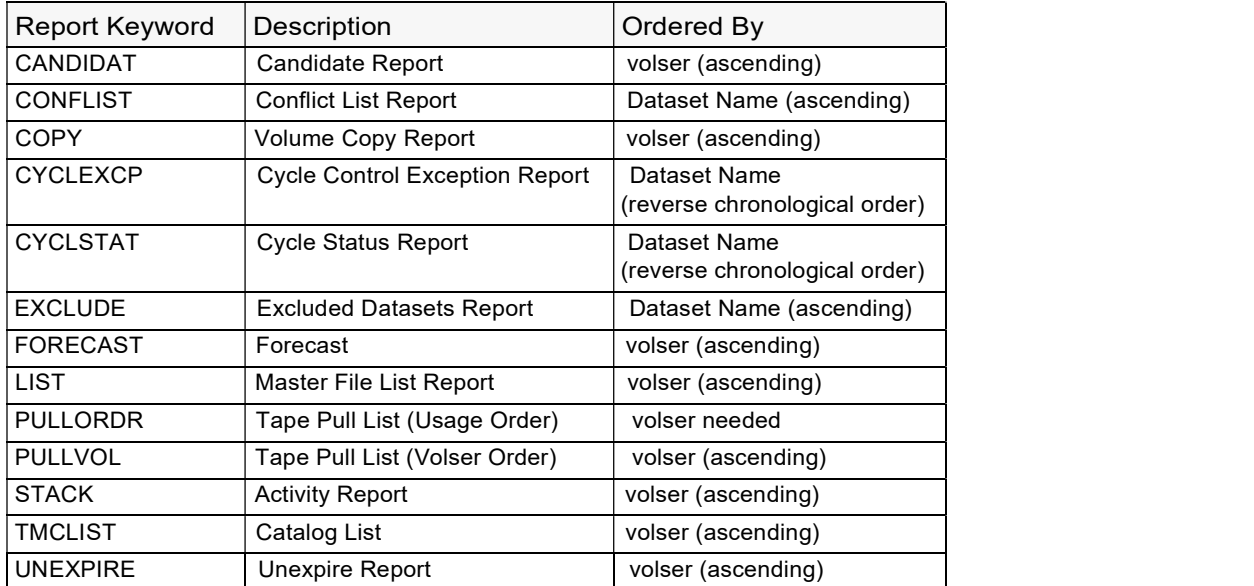

Each report is written to the ddname that is the same as the report keyword (for example, FORECAST report is written to the FORECAST DD).

# RUNTYPE Control Card

The RUNTYPE control card specifies the operations performed by TapeSaver during execution.

#### **Syntax**

RUNTYPE option [option option ...]

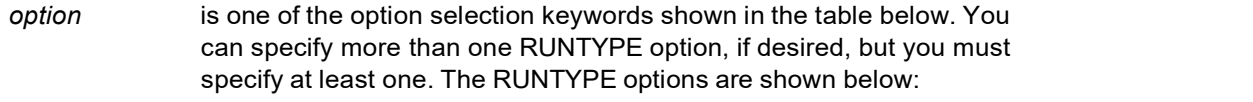

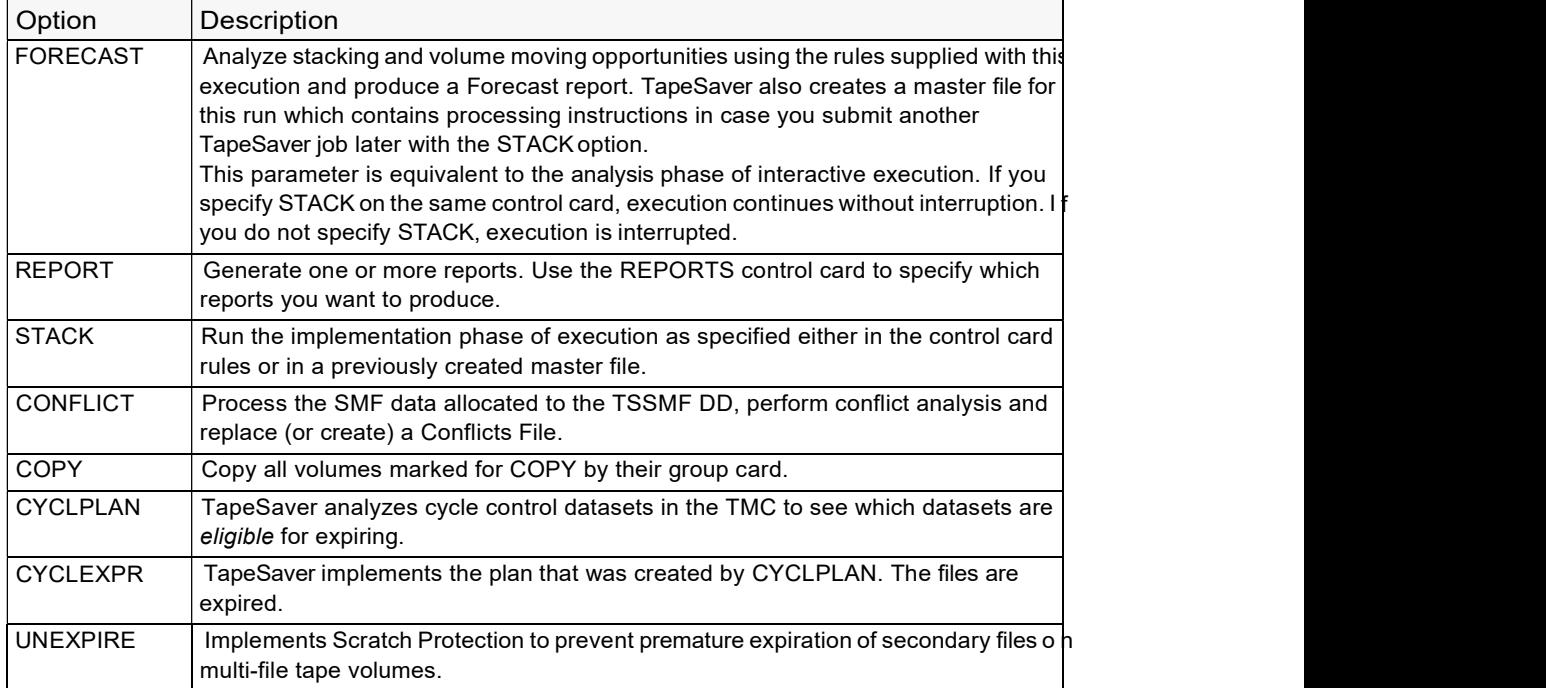

#### Examples

The following control card specifies interrupted execution with reports generated as specified on the REPORTS control card.

RUNTYPE FORECAST REPORT REPORTS REJECT FORECAST PULLORDR PULLVOL

The following control card could be used to resume execution after review of the reports produced by the preceding example with reports generated as specified on the REPORTS control card.

RUNTYPE REPORT STACK REPORTS ACTIVITY STACK

The following control card specifies both analysis and implementation (uninterrupted) execution with reports generated as specified on the REPORTS control card.

RUNTYPE FORECAST REPORT STACK REPORTS REJECT ACTIVITY STACK

# VOLUMES Control Card

The VOLUMES control card is used for DiskSaver rule packets. It defines the pool of DASD volumes that TapeSaver will scan to find stacking candidates.

This control card allows wildcards to specify patterns. Refer to the description of wildcards in Chapter 3.

## **Syntax**

```
VOLUMES volser-list
```
volser-list is a list (separated by blanks) of the DASD volumes to be scanned for stacking candidates.

### Example

The following control card indicates all TSO volumes and all production volumes will be scanned.

VOLUMES TSO\* PROD\*

# VOLATTR Control Card

The VOLATTR control card specifies the characteristics of tape such as density, length, and recording technique that are not provided by your tape management system. A common set of attributes can be defined for tape volumes using either or both of the following criteria:

- All volumes within a range of tape volumes using the FROM VOLSER and TO VOLSER of the VOLATTR control card.
- All volumes whose VOLATTR VENDOR field matches the VENDOR field as defined in the site's tape management system.

You can define as many groups as necessary using multiple VOLATTR control cards.

## **Syntax**

VOLATTR vaname RANGE(from-volser:to-volser) VENDOR(vendor-pattern) LEN(length) DEN(density) TRTCH(trtch-value)

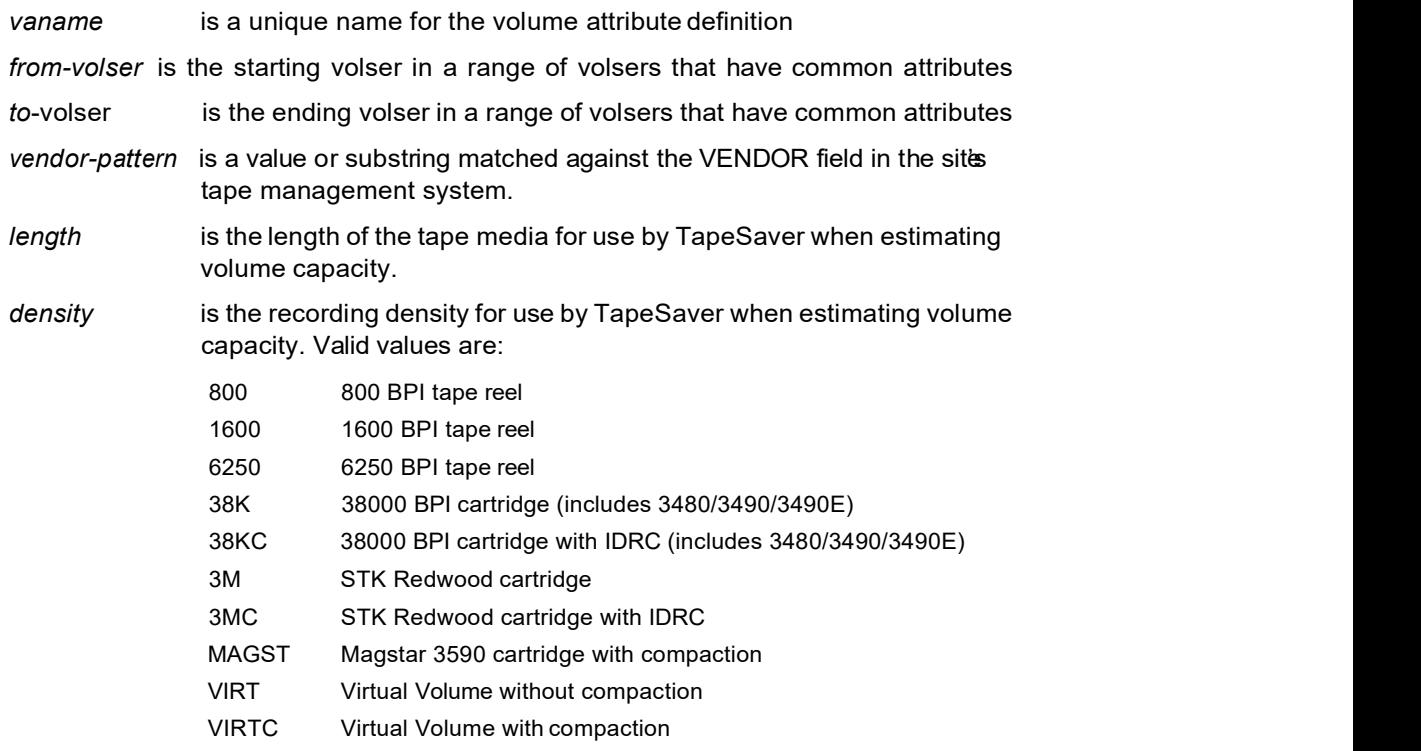

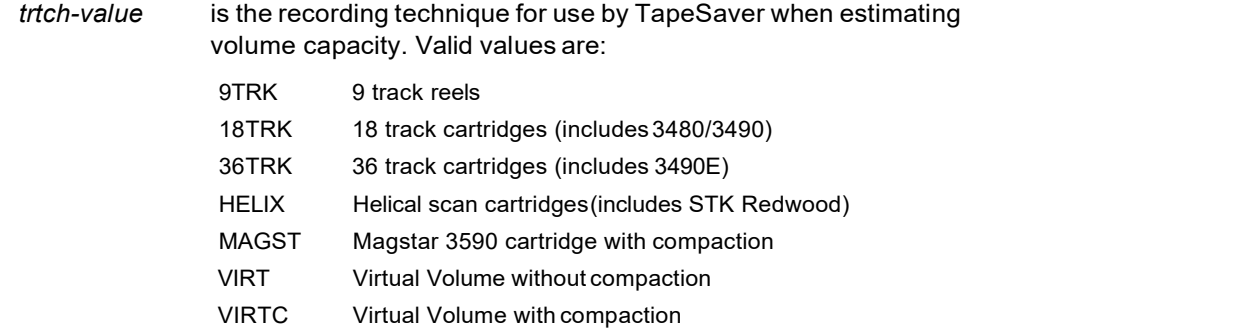

### Example

The following control card defines STK Redwood 10 gigabyte tape volumes with volume serial numbers from 200000 to 250000.

VOLATTR REDWOOD RANGE(200000:250000) VENDOR(STK10) LEN(298) DEN(DEN3M) TRTCH(TRTHELIX)

# VOLRANGE Control Card

The VOLRANGE control card is used to restrict analysis to one or more volser ranges of the tape catalog. You can specify as many VOLRANGE control cards as necessary.

## **Syntax**

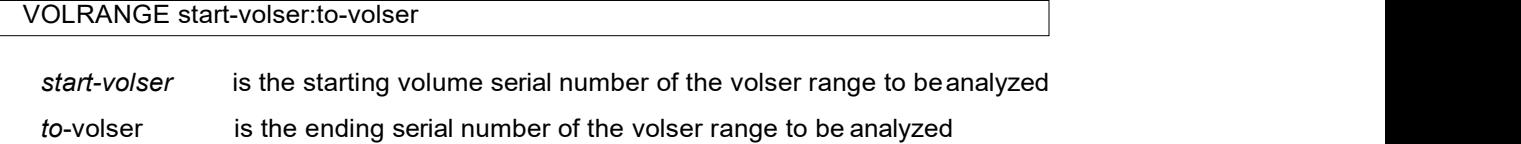

#### Example

The following control card restricts the analysis to volsers 100000 to 200000.

VOLRANGE 100000:200000

# Index

ABENDFL comparison variable 25 ACCT comparison variable 25 ACSNUM **EXECUTE:** RMMLRDTE 30 comparison variable 25 attributes (comparison) ABENDFL 25 ACCT 25 ACSNUM 25 BATCHNUM 25 BLKCNT 25 BLKSIZE 25 BTHDATE 25 CDDN 26 CHECKFL 26 CHECKXDT 26 CJOB 26 CLNCNT 26 COUNT 26 CPROG 26 CPUID 26 CREATEFL 26 CRLUDIFF 26 CRTDT 26 CTIME 26 CUNIT 26 DATECLN 27 DEN 27 DEST<sub>27</sub> DSN 27 EXPDT 27 EXPFLAG 28 FILENUM 28  $\overline{B}$ INLEN 28 LDATE 28 LDDN 28 LJOB 28 LOUTCODE 28 LPROG 28 LRECL 28 LSMNUM 29 LSTEP 29

 $\overline{\mathsf{A}}$  and  $\overline{\mathsf{A}}$  and  $\overline{\mathsf{A}}$ LTIME 29 LUNIT 29 NUMDSNB 29 ORIGIN 29 OUTCFILE 29 OUTCODE 29 OUTCVOL 29 OUTDATE 29 OUTLEN 29 READERR 30 RECFM 30 REM 30 RMMDESC 30 RMMLWDTE 30 RMMOWNER 30 RMMSYSID 30 ROBID 30 ROBTY 30 SINCECRT 31 SINCEUSD 31 SLOT 31 SMSMC 31 SMSSC 31 STPNAME 31 TRTCH 31 USECLN 31 VCNT 32 VENDOR 32 VOLSEQ 32 VOLSER 32 VRSFLAG 32 VRSMGMT 32 VRSNAMES 32 VRSTYPE 33 WRITERR 33 ZEXPCNT 33 ZEXPFLAG 33 ZOUTDATE 33 ZSTAKFL 33 audience v

# B<sub>a</sub> Barat and the second second second second second second second second second second second second second second

BATCHNUM comparison variable 25 BLKCNT comparison variable 25 BLKSIZE comparison variable 25 BTHDATE comparison variable 25

comparison variable 26 CHECKFL comparison variable 26 CHECKXDT comparison variable 26 CJOB comparison variable 26 CLNCNT comparison variable 26 CONFLICT control card 11 contacting Customer Service vii continuation character  $\frac{1}{2}$  control cards 10 control card CONFLICT 11 continuation character 10 DEFAULTS 12 DEVICE 21 ENVIRON 22 GROUP 23 LOCATION 38 PACKET 39, 40 RENAME 41 REPORTS 42 RUNTYPE 43 substrings 24 VOLATTR 46 VOLRANGE 48<br>VOLUMES 45 VOLUMES 45 COUNT comparison variable 26 CPROG comparison variable 26 CPUID comparison variable 26 CREATFL comparison variable 26 CRLUDIFF<br>comparison variable 26 comparison variable 26 CRTDT comparison variable 26 CTIME LDDN comparison variable 26 CUNIT comparison variable 26 Customer Service vi

#### C<sub>D</sub> D<sub>a</sub> based on the set of the set of the set of the set of the set of the set of the set of the set of the set of the set of the set of the set of the set of the set of the set of the set of the set of the set of the set of

CDDN DATECLN comparison variable 27 DEFAULTS control card 12 **DEN DEN** comparison variable 27 DEST Comparison variable 27 DEVICE control card 21 DFSMSrmm comparison attribute 30– 33 **DSN DSN DSN** comparison variable 27

## E a construction of the second construction of the second construction of the second construction of the second construction of the second construction of the second construction of the second construction of the second co

ENVIRON control card 22 EXPDT comparison variable 27 EXPFLAG comparison variable 28

# Fig. 2005 and 2007 and 2007 and 2007 and 2007 and 2007 and 2007 and 2007 and 2007

FDR 36 FDRTCOPY 36 FILENUM comparison variable 28

### G<sub>er</sub> Constantinople of the Constantinople of the Constantinople of the Constantinople of the Constantinople of the Constantinople of the Constantinople of the Constantinople of the Constantinople of the Constantinople of

GROUP control card 23

# **I** and the state

INLEN comparison variable 28

#### Letter and the state of the state of the state of the state of the state of the state of the state of the state of the state of the state of the state of the state of the state of the state of the state of the state of the

LDATE comparison variable 28 LDDN comparison variable 28 LJOB comparison variable 28 LOCATION control card 38 LOUTCODE

comparison variable 28 comparison variable 28 LRECL comparison variable 28 comparison variable 29 LSTEP comparison variable 29 LTIME comparison variable 29 LUNIT comparison variable 29

MagStar defining esoteric unit name with DEVICE control card 21

NUMDSNB comparison variable 29

comparison variable 29 **OUTCFILE** comparison variable 29 **OUTCODE** Comparison variable 29 **OUTCVOL** comparison variable 29 OUTDATE STACK options 35 comparison variable 29 OUTLEN comparison variable 31 Comparison variable 29

# P<sub>r</sub>

PACKET **T** control card 39, 40 Phone and fax numbers, UNICOM Systems vii

READERR

**LPROG Related documentation vi** LSMNUM and the control card 41 control card 41 M RMMOWNER comparison attribute 30  $N$ comparison variable 30 REM comparison variable 30 RENAME REPORTS control card 42 reports specifying with the REPORTS control card 42 RMM See DFSMSrmm RMMDESC comparison attribute 30 RMMLRDTE comparison attribute 30 RMMLWDTE comparison attribute 30 RMMSYSID comparison attribute 30 ROBID comparison variable 30 ROBTY comparison variable 30 RUNTYPE control card 43

# S<sub>s</sub> and the state of the state of the state of the state of the state of the state of the state of the state of the state of the state of the state of the state of the state of the state of the state of the state of the s

**O** ORIGIN SINCEUSD SINCECRT comparison variable 31 comparison variable 31 SLOT comparison variable 31 SMSMC comparison variable 31 **SMSSC** comparison variable 31 STPNAME substrings control cards 24

# $\mathbf{T}$  and the set of  $\mathbf{I}$

**R** co tape management system TapeSaver attributes 25– 33 UNICOM Systems, phone and fax numbers vii **TRTCH** comparison variable 31

# U<sub>u</sub>u kalendar 1980-yil oo kalendar 1980-yil oo kalendar 1980-yil oo kalendar 1980-yil oo kalendar 1980-yil oo kale

USECLN comparison variable 31

# V

VCNT comparison variable 32 VENDOR comparison variable 32 VOLATTR control card 46 VOLRANGE control card 48 VOLSEQ comparison variable 32 VOLSER comparison variable 32 VOLUMES control card 45 VRSFLAG comparison attribute 32 VRSMGMT comparison attribute 32 VRSNAME comparison attribute 32 VRSTYPE comparison attribute 33

# W<sub>2</sub> and the contract of the contract of the contract of the contract of the contract of the contract of the contract of the contract of the contract of the contract of the contract of the contract of the contract of the c

WRITERR comparison variable 33

# z za zamierani za ostali za ostali za ostali za ostali za ostali za ostali za ostali za ostali za ostali za os<br>Za ostali za ostali za ostali za ostali za ostali za ostali za ostali za ostali za ostali za ostali za ostali

ZEXPCNT comparison variable 33 ZEXPFLAG comparison variable 33 ZSTAKFL comparison variable 33